UNIVERSIDADE FEDERAL DO ABC ENGENHARIA DE INFORMAÇÃO

LUCAS RODRIGUES SILVA

# **ESTUDO, ANÁLISE ELETROMAGNÉTICA E IMPLEMENTAÇÃO COAXIAL DE UM FILTRO PASSA-BAIXA** *STEPPED-IMPEDANCE*

SANTO ANDRÉ - SP

2017

#### LUCAS RODRIGUES SILVA

# **ESTUDO, ANÁLISE ELETROMAGNÉTICA E IMPLEMENTAÇÃO COAXIAL DE UM FILTRO PASSA-BAIXA** *STEPPED-IMPEDANCE*

Monografia apresentada ao curso de graduação da Universidade Federal do ABC como requisito parcial para obtenção do grau de Engenheiro de Informação.

Orientador: Prof. Dr. Stilante Koch Manfrin

SANTO ANDRÉ - SP 2017

Lucas Rodrigues Silva

ESTUDO, ANÁLISE ELETROMAGNÉTICA E IMPLEMENTAÇÃO COAXIAL DE UM FILTRO PASSA-BAIXA *STEPPED-IMPEDANCE* / Lucas Rodrigues Silva - Santo André-SP, 2017.

Orientador: Prof. Dr. Stilante Koch Manfrin

Trabalho de Graduação em Engenharia de Informação - Universidade Federal do  $ABC - UFABC, 2017.$ 

1. Filtro Passa-Baixa 2. *Stepped-impedance* 3. Análise Eletromagnética 3D I. Stilante Koch Manfrin II. Universidade Federal do ABC. III. Centro de Engenharia, Modelagem e Ciências Sociais Aplicadas. IV ESTUDO, ANÁLISE ELETROMAGNÉTICA E de IMPLEMENTAÇÃO COAXIAL DE UM FILTRO PASSA-BAIXA *STEPPED-IMPEDANCE*.

#### **RESUMO**

Os sistemas de comunicação modernos estão se tornando cada vez mais exigentes no uso do espectro de frequência. Para lidar com necessidades rigorosas de espectro, são necessários filtros. Os filtros são um dos componentes mais importantes na indústria de MW/RF. Assim, este trabalho realizou o estudo, o projeto e a simulação de um filtro passa-baixa *Stepped-Impedance* com frequência de corte de 2.5GHz e ordem N = 6 em microlinha além de descrever a simulação e a implementação coaxial de um filtro passabaixa *Stepped-Impedance* em 2.5GHz de ordem N = 7.

Palavras-chave: Filtro Passa-Baixa, *Stepped-impedance*, Análise Eletromagnética 3D

#### **ABSTRACT**

Modern communication systems are becoming increasingly demanding in the use of the frequency spectrum. To deal with stringent spectrum requirements, filters are required. Filters are one of the most important components in the MW/RF industry. Thus, this work carried out the study, design and simulation of a Stepped-Impedance low-pass filter with a cut-off frequency of 2.5GHz and order  $N = 6$  in microstripline, besides describing the simulation and the coaxial implementation of a low-pass Stepped-Impedance at 2.5GHz of order  $N = 7$ .

Keywords: Low-Pass Filters, Stepped-impedance, Electromagnetic Analysis 3D

### **LISTA DE FIGURAS**

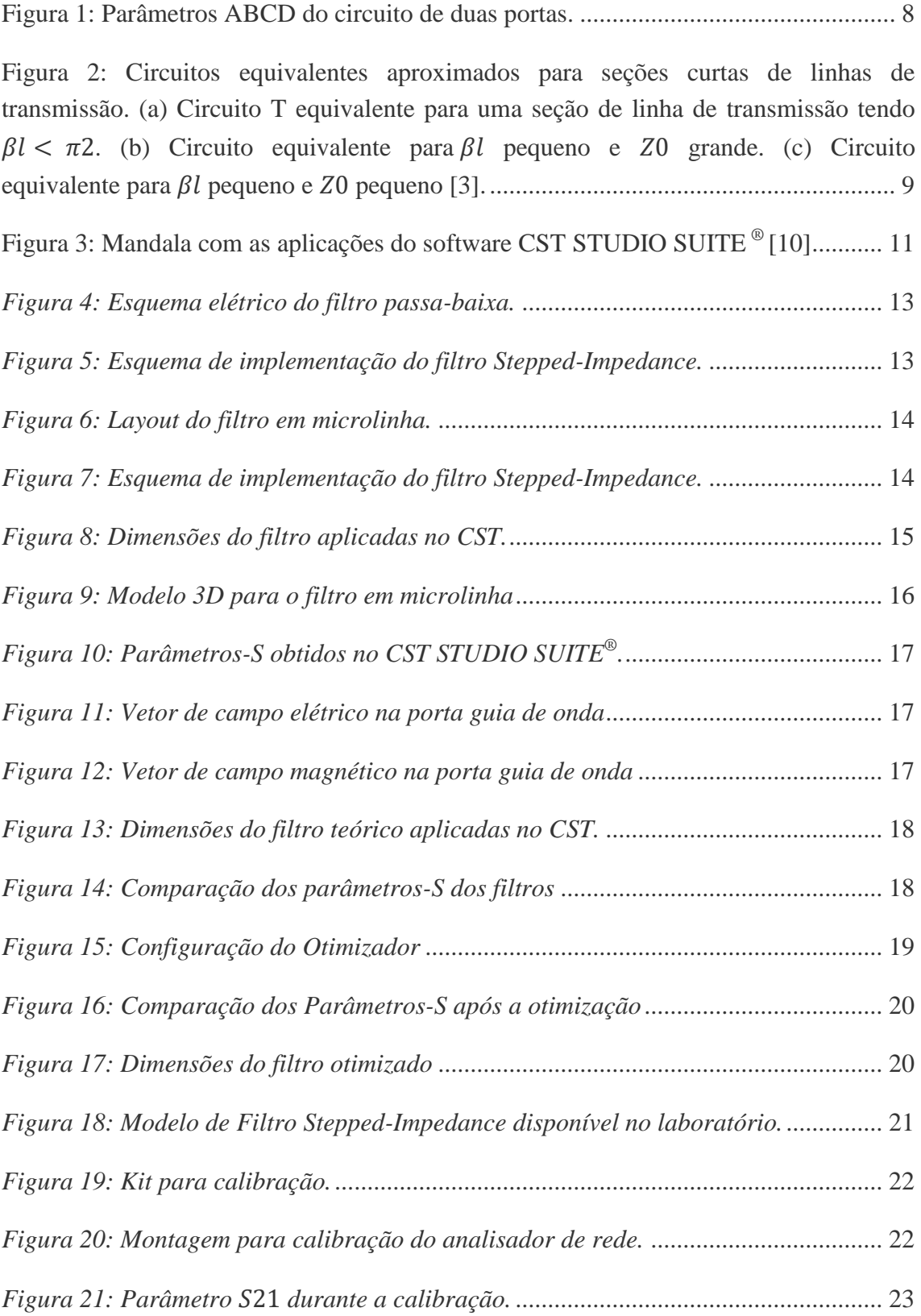

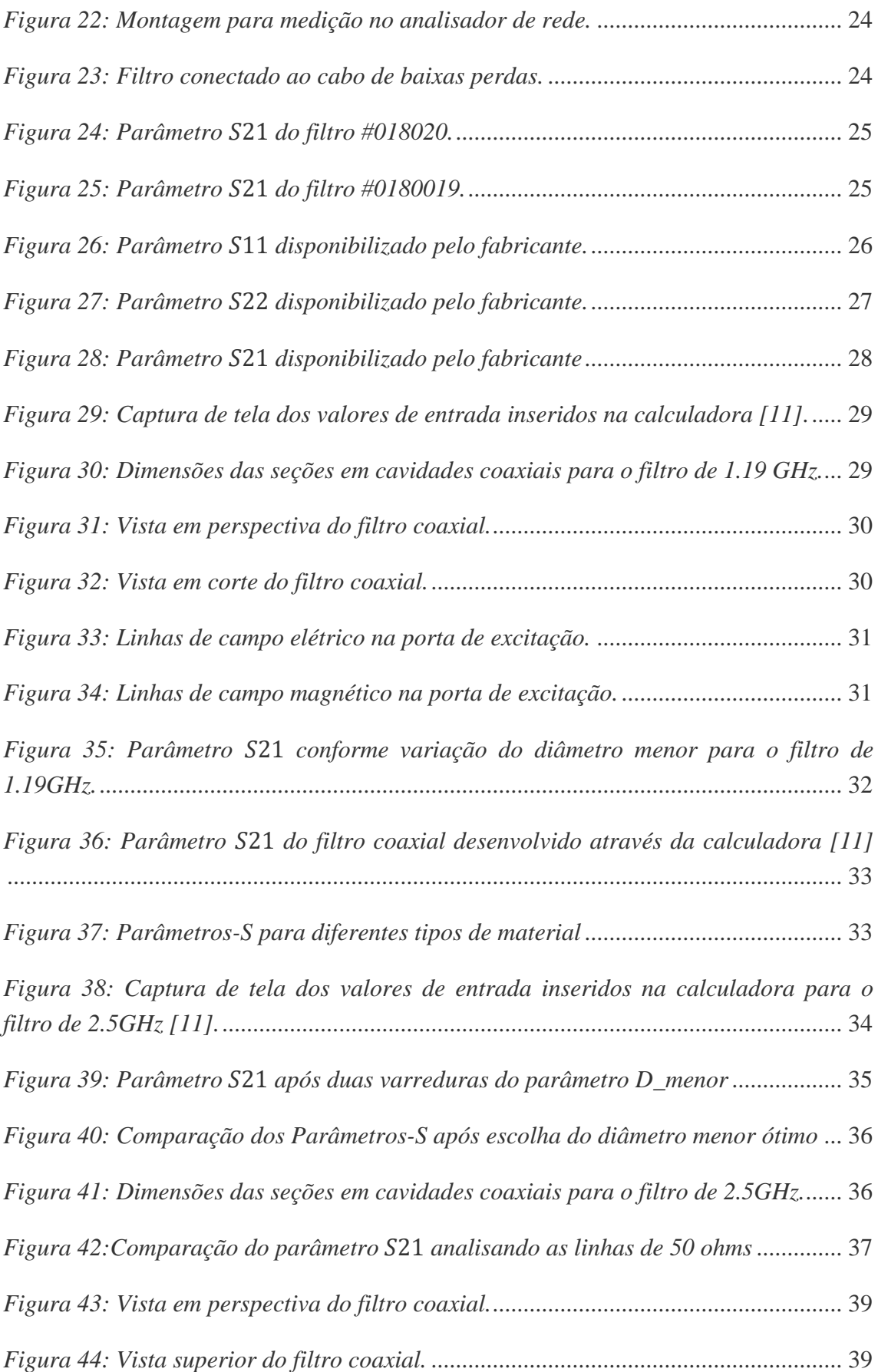

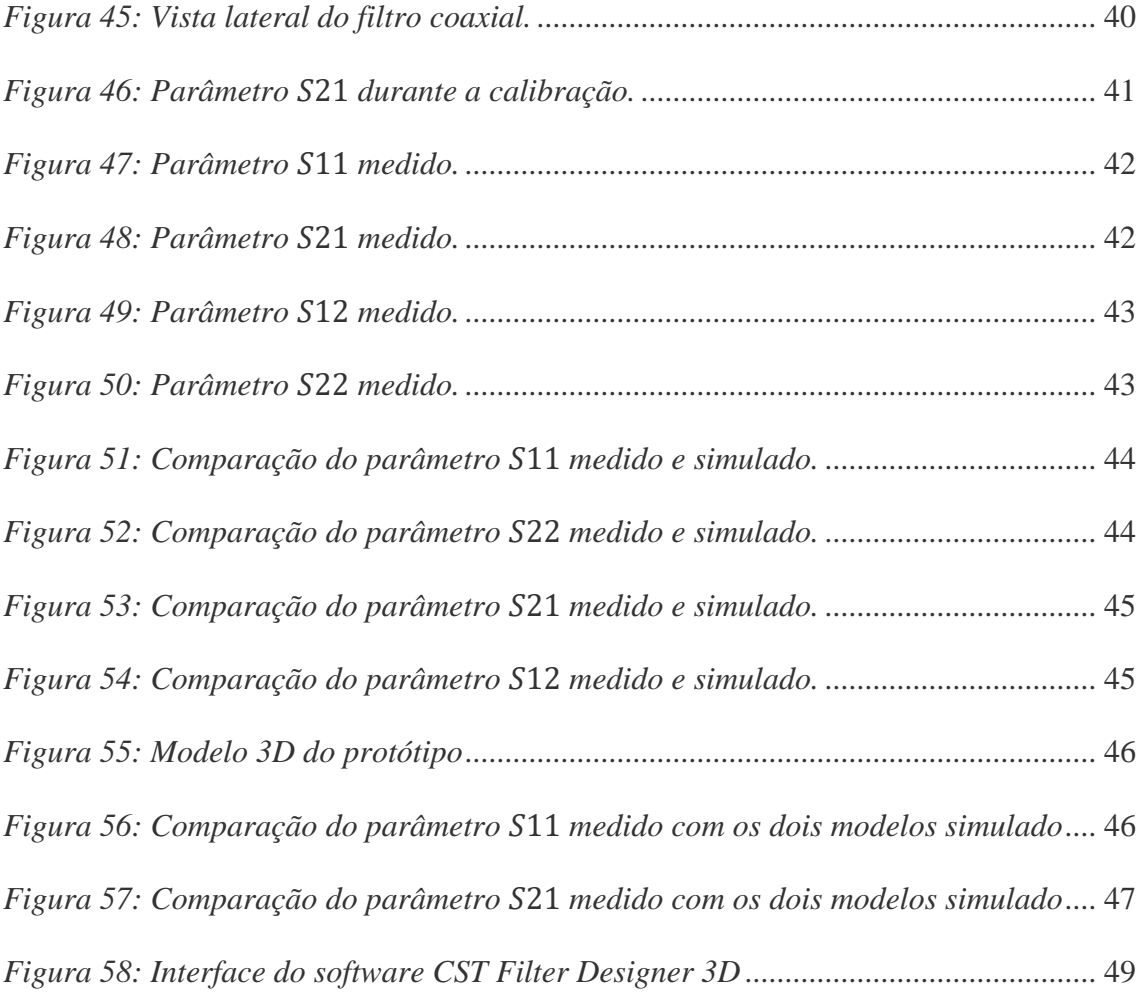

### **LISTA DE TABELAS**

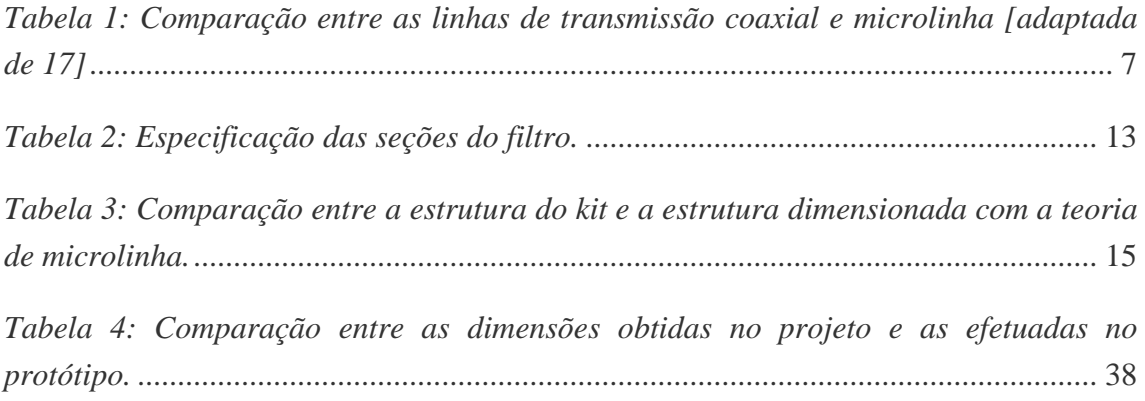

### **LISTA DE ABREVIATURAS**

MW – Micro-ondas

- RF Radio Frequência
- CST Computer Simulation Technology AG
- EMI Electromagnetic Interference
- EMC Electromagnetic Compatibility
- PEC Perfect Electric Conductor
- ADS Advance Design System

#### IE3D - Integral Equation Three-Dimensional

# **SUMÁRIO**

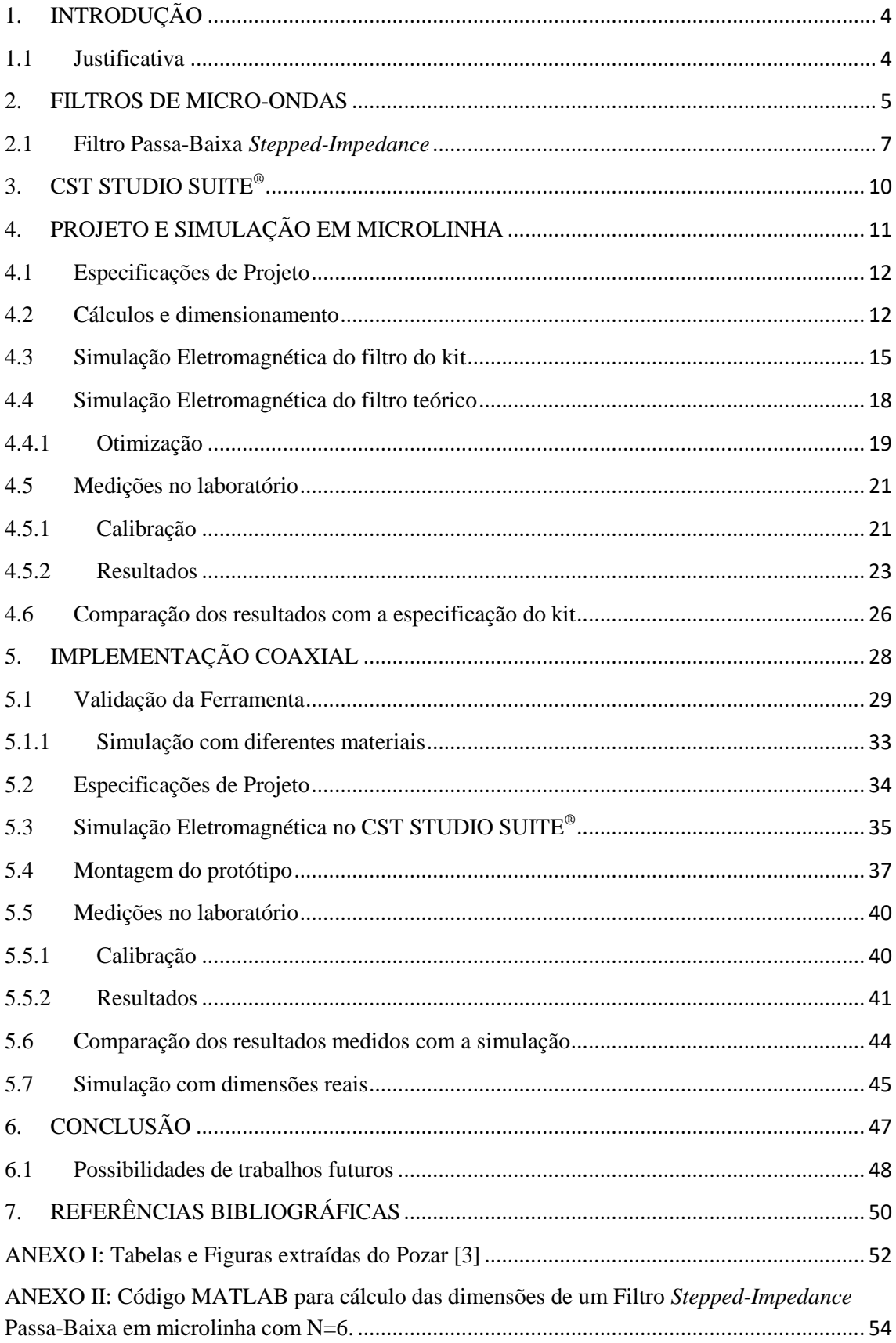

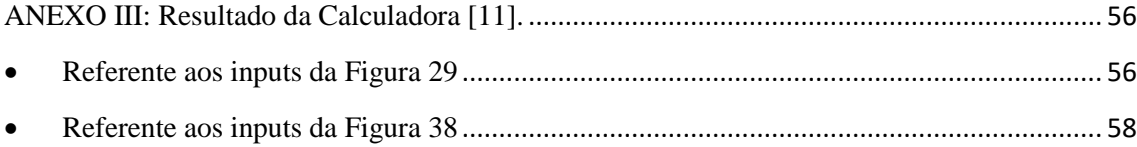

### <span id="page-12-0"></span>**1. INTRODUÇÃO**

Filtros operando tanto na faixa de frequências de radiofrequência (RF) quanto em Micro-ondas são essenciais para sistemas de comunicação transmissores e receptores de sinais. Os filtros são utilizados para atenuar os sinais em bandas de frequências indesejadas, ao mesmo tempo em que permitem sua passagem na banda desejada com perdas mínimas [1]. Esses dispositivos são basicamente classificados em quatro tipos de acordo com sua característica de resposta em frequência: filtro passa-baixa, que transmite com mínima perda as frequências abaixo da frequência de corte, enquanto as frequências acima dela são atenuadas; filtro passa-faixa, que transmite uma faixa de frequências com baixas perdas e atenua as demais frequências; filtro passa-alta, ao contrário do filtro passa-baixa, atenua as frequências abaixo de sua frequência de corte, enquanto transmite as frequências acima dela com mínima perda; e filtro rejeita-faixa, que rejeita ou atenua uma faixa determinada de frequências, transmitindo as demais com baixas perdas [2].

Nas últimas décadas, verificamos um grande crescimento dos sistemas de comunicação sem fio, que transmitem sinais de micro-ondas portadores de informação, seja ela voz, dados ou imagem. Nesses sistemas de comunicação recentes, são cada vez mais necessários filtros com baixas perdas, baixo custo, facilidade de fabricação, miniaturização, leveza, além de rejeição de respostas espúrias. Os filtros fabricados em microlinha, um dos objetos de estudo deste trabalho, se destacam por apresentarem essas características.

#### <span id="page-12-1"></span>**1.1 Justificativa**

O método de design de filtros já está consolidado na literatura como podemos ver no Pozar [3], porém ferramentas de simulação são pouco utilizadas nesse tipo de aplicação no Brasil e por outro lado, cada vez mais são estabelecidas regras e normas para funcionamento de um equipamento, por exemplo, em aplicações de EMC/EMI. Em uma pesquisa rápida do termo *"compatibilidade eletromagnética"* no site da ABNT [4], encontramos 17 resultados para normas sendo que 10 destas foram publicadas nos últimos 7 anos. Dessa forma, o uso de softwares de simulação vai ganhando espaço como ferramenta para projetar, simular, otimizar e até diminuir custos de projetos, pois acabam, por exemplo, reduzindo o número de protótipos desenvolvidos para realização de medidas e testes.

Outra vantagem da simulação é a visualização dos campos ou a sua distribuição dentro de um dispositivo, que não são facilmente acessíveis por medidas. Isso ajuda o engenheiro a entender a causa de um possível problema. Vale ressaltar que a simulação não é concorrente das medições. Ambas são ferramentas que podem ser usadas com eficiência de forma complementar, ajudando o engenheiro a entender melhor o comportamento eletromagnético do dispositivo.

A simulação pode ser útil durante o processo de design, mas também durante a solução de problemas no produto. No entanto, é recomendável, utilizá-la o mais cedo possível durante o processo de design, a fim de minimizar a necessidade de trabalho na solução de problemas. No design do filtro S*tepped-Impedance* em microlinha, é comum utilizar para simulação o ADS, como é visto em [6] e [9] e o IE3D [5] e [8]. No contexto deste trabalho, será utilizado o software CST STUDIO SUITE® 2017 da CST *(Computer Simulation Technology AG)* para a realização de simulações eletromagnéticas no processo de design dos filtros.

Desta forma, este trabalho tem como objetivo realizar o estudo teórico e simulação do filtro passa-baixa *Stepped-Impedance* em microlinha; simulação e implementação coaxial do filtro passa-baixa *Stepped-Impedance* e por fim, aprimorar a prática no CST STUDIO SUITE® para que este trabalho seja a preparação para o estudo de filtros avançados nessa ferramenta de simulação.

#### <span id="page-13-0"></span>**2. FILTROS DE MICRO-ONDAS**

Um filtro é um circuito de duas portas utilizado para controlar a resposta em frequência num determinado ponto, num sistema de RF ou de micro-ondas, proporcionando transmissão a frequências dentro da banda passante do filtro e de atenuação na faixa de rejeição do filtro. Respostas em frequência típicas incluem passabaixa, passa-alta, passa-faixa, e rejeita-faixa. As aplicações podem ser encontradas em qualquer tipo de comunicação de RF ou micro-ondas [3].

Teoricamente, os filtros são estruturas ideais que permitem uma perfeita transmissão de sinais para todas as frequências na banda de passagem e infinita atenuação na banda de rejeição. No entanto, na prática, isto não é possível. O projeto é realizado com estruturas que se aproximam das características ideais.

Os filtros para baixas frequências podem ser projetados com elementos concentrados tais como capacitores e indutores. Para aplicações em altas frequências, são utilizados elementos de micro-ondas (elementos distribuídos) no lugar dos elementos concentrados. Tal substituição é necessária, pois os elementos concentrados, tais como indutores e capacitores, são fabricados somente em um intervalo limitado de valores e são difíceis de serem implementados em frequência de micro-ondas devido às características parasitárias que apresentam. Finalmente, em frequências de micro-ondas, as distâncias entre os componentes dos filtros não podem ser desconsideradas. O que se faz na prática é a transformação dos elementos concentrados em elementos distribuídos (por exemplo, linhas de transmissão).

A característica mais importante dos filtros com elementos concentrados é o seu tamanho reduzido. No entanto, como mencionado anteriormente, os elementos concentrados atuando em altas frequências apresentam um efeito parasita que é dominante e que causa degradação no desempenho desses filtros. Faz-se, então, nos projetos o uso direto de elementos distribuídos. Dois modos diferentes de implementar filtros com esta metodologia é através de das linhas de transmissão, coaxial e microlinha, que serão abordadas neste trabalho.

É interessante realizar o estudo do filtro em dois tipos de linha de transmissão diferentes já que cada uma delas tem suas características e assim podem ser utilizadas para aplicações diferentes. Em linhas gerais, o coaxial é o tipo de linha de transmissão mais predominante enquanto a microlinha é a linha de transmissão em PCB mais popular já que tem fácil fabricação e conexão com outros dispositivos. Um comparativo mais detalhado é apresentado na Tabela 1. Nela observamos que as vantagens da microlinha estão relacionadas à sua estrutura. Ela tem um tamanho físico menor, uma fácil integração com outros componentes e uma maior facilidade de fabricação já que podem ser realizadas em grande volume e com precisão através de fresas mecânicas e a laser. O coaxial, por sua vez, tem suas vantagens relacionadas ao desempenho. Esse tipo de linha apresenta nenhum tipo de dispersão, poucas perdas e uma maior capacidade de potência.

| Característica             | <b>Coaxial</b> | <b>Microlinha</b> |  |
|----------------------------|----------------|-------------------|--|
| Modo Principal             | <b>TEM</b>     | Quase-TEM         |  |
| <b>Outros Modos</b>        | TM,TE          | TM,TE             |  |
| Dispersão                  | Nenhuma        | Baixa             |  |
| Largura de Banda           | Alta           | Alta              |  |
| Perda                      | Média          | Alta              |  |
| Capacidade de Potência     | Média          | Baixa             |  |
| Tamanho Físico             | Grande         | Pequeno           |  |
| Facilidade de Fabricação   | Média          | Muito Fácil       |  |
| Integração com componentes | Difícil        | Fácil             |  |

<span id="page-15-0"></span>*Tabela 1: Comparação entre as linhas de transmissão coaxial e microlinha [adaptada de 17]*

A seguir, apresentamos o modelo de filtro a ser implementado nesse arranjo de elementos distribuídos.

#### <span id="page-15-1"></span>**2.1 Filtro Passa-Baixa** *Stepped-Impedance*

Uma maneira relativamente fácil de implementar filtros passa-baixa em microlinha é usar seções alternadas de linhas de transmissão de impedância característica muito altas e muito baixas. Esses filtros são normalmente denominados como um S*tepped-Impedance*, *hi-Z*, ou filtros *low-Z*. Os mesmos são populares porque são mais fáceis de projetar e ocupam menos espaço do que um filtro passa baixa similar, usando tocos. Por causa das aproximações envolvidas, no entanto, o seu desempenho não é tão bom, de modo que o uso de tais filtros é normalmente limitado a aplicações em que o corte preciso não é necessário. Assim, com a finalidade de aplicação em sistemas de alto desempenho, vamos extrapolar este modelo amplamente empregado em microlinha [5] e [6] para o modelo coaxial.

Para entender filtros S*tepped-Impedance*, devemos primeiro olhar para pequenas seções de linhas de transmissão com um valor muito grande ou muito pequeno de impedância característica. Para começar, vamos primeiro determinar o circuito equivalente em T para um comprimento de linha de transmissão. Da tabela 4.1 da referência [3], extraímos os parâmetros ABCD para o circuito equivalente da figura 1 abaixo.

$$
\circ \qquad \qquad \circ \qquad \qquad \circ \qquad \qquad [A \quad B] = \begin{bmatrix} \cos \beta l & jZ_0 \sin \beta l \\ jY_0 \sin \beta l & \cos \beta l \end{bmatrix} \qquad (1)
$$

*Figura 1: Parâmetros ABCD do circuito de duas portas.*

<span id="page-16-0"></span>A conversão na tabela 4.2 [3] pode ser usada para encontrar os parâmetros de impedância como

$$
Z_{11} = Z_{22} = \frac{A}{c} = -j\frac{Z_0}{tan\beta l} = -jZ_0 \cot\beta l \tag{2a}
$$

$$
Z_{21} = Z_{12} = \frac{1}{c} = -j\frac{Z_0}{\sin\beta l} = -jZ_0 \csc\beta l \tag{2b}
$$

Os elementos em série do circuito T-equivalente são

$$
Z_{11} - Z_{12} = -jZ_0 \left(\frac{\cos\beta - 1}{\sin\beta}\right) = jZ_0 \tan\left(\frac{\beta}{2}\right) \tag{3}
$$

E o elemento *shunt* é o  $Z_{12}$ .

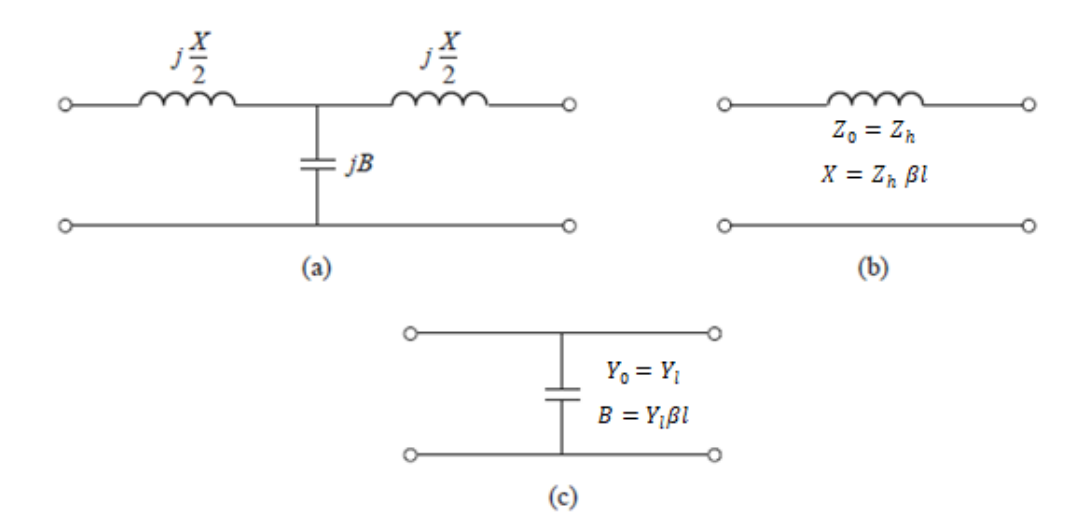

<span id="page-17-0"></span>Se  $\beta$ l <  $\frac{\pi}{2}$  $\frac{\pi}{2}$ , os elementos em série tem reatância positiva (indutor) enquanto o elemento *shunt* tem reatância negativa (capacitor). Temos, assim, o circuito equivalente mostrado na Figura 2a, onde

$$
\frac{x}{2} = Z_0 \tan\left(\frac{\beta l}{2}\right),\tag{4a}
$$

$$
B = \frac{1}{z_0} \sin \beta l. \tag{4b}
$$

Agora vamos supor um comprimento de linha curto (por exemplo,  $\beta$ l <  $\frac{\pi}{4}$  $\frac{\pi}{4}$ ) e uma impedância característica grande. Em seguida, (4) reduz-se a

$$
X \cong Z_h \beta l, \tag{5a}
$$

$$
B \cong 0, \tag{5b}
$$

o que implica no circuito equivalente da Figura 2b (indutor em série). Por um curto comprimento de linha e uma pequena impedância característica, (4) reduz-se a

$$
X \cong 0, \tag{6a}
$$

$$
B \cong Y_l \beta l, \tag{6b}
$$

o que implica no circuito equivalente da Figura 2c (um capacitor *shunt*). Assim, os indutores em série de um protótipo passa-baixa podem ser substituídos por seções de linha de alta impedância ( $Z_0 = Z_h$ ), e os capacitores podem ser substituídos por seções de linha de baixa impedância  $(Z_0 = Z_l)$ .

A relação  $Z_h/Z_l$  deve ser tão grande quanto possível, de modo que os valores reais dos  $Z_h$  e  $Z_l$  são geralmente definidos como a impedância característica maior e menor que podem ser aplicadas. Os comprimentos das linhas podem então ser determinados a partir de (5) e (6); para obter a melhor resposta próximo ao corte, estes comprimentos devem ser estimados em  $\omega = \omega_c$ . Combinando os resultados de (5) e (6) com as equações de escalonamento (7),

$$
L'_k = \frac{R_0 L_k}{\omega_c} \tag{7a}
$$

$$
C'_k = \frac{c_k}{R_0 \omega_c} \tag{7b}
$$

os comprimentos das seções do indutor podem ser calculadas como

$$
\beta l = \frac{LR_0}{z_h} \tag{8a}
$$

e o comprimento das seções dos capacitores como

$$
\beta l = \frac{cz_l}{R_0} \tag{8b}
$$

em que  $R_0$  é a impedância do filtro e *L* e *C* são os valores dos elementos normalizados  $(g_k)$  do projeto passa-baixa extraídos da tabela 4.3 [3].

#### <span id="page-18-0"></span>**3. CST STUDIO SUITE®**

O software de simulação eletromagnética CST STUDIO SUITE® é composto por ferramentas que permitem projetar, simular e otimizar dispositivos que operam numa ampla gama de frequências. Fornece análises de efeitos térmicos e mecânicos, bem como a simulação de circuitos. A sua poderosa tecnologia de simulação permite uma gestão eficiente dos módulos e a combinação de métodos numéricos eficientes, por exemplo, permitindo aos engenheiros a análise de EMC/EMI *(Electromagnetic Compatibility/ Electromagnetic Interference)* antes de ir para o laboratório [10].

Deste modo, o CST STUDIO SUITE<sup>®</sup> oferece vantagens como ciclos mais curtos de desenvolvimento, prototipagem virtual e otimização, como alternativa à realização de ensaios físicos. É utilizado em várias indústrias, tais como: telecomunicações, defesa, automação, eletrônica e equipamentos médicos. A Figura 3 apresenta as categorias de aplicação do software CST STUDIO SUITE®.

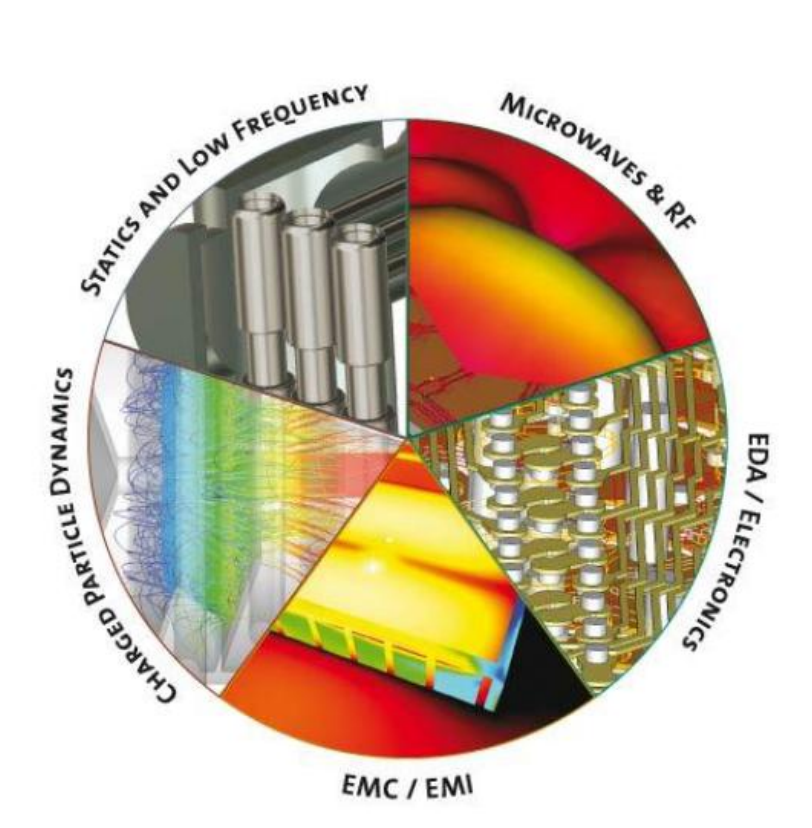

<span id="page-19-0"></span>*Figura 3: Mandala com as aplicações do software CST STUDIO SUITE ® [10]*

O CST STUDIO SUITE® compreende diferentes módulos para diferentes aplicações. Nas simulações a seguir, utilizamos o módulo CST MICROWAVE STUDIO® para realizar o estudo do filtro. Este módulo é uma ferramenta especialista para a simulação EM 3D rápida e precisa de problemas de alta frequência.

### <span id="page-19-1"></span>**4. PROJETO E SIMULAÇÃO EM MICROLINHA**

No Laboratório de Comunicação Sem Fio do curso de Engenharia da Informação há diversos kits de micro-ondas e antenas. Em um deles, o kit MW-1000 [12], temos disponível um filtro passa-baixa S*teppe-Impedance* em microlinha [13]. A seguir, vamos utilizar suas especificações para realizar os cálculos de projeto conforme o Pozar [3], simulação no CST STUDIO SUITE®, comparação dos resultados descritos no catálogo do kit e medições com o analisador de rede vetorial Rohde & Schwarz ZVB8 (300kHz-8GHz).

#### <span id="page-20-0"></span>**4.1 Especificações de Projeto**

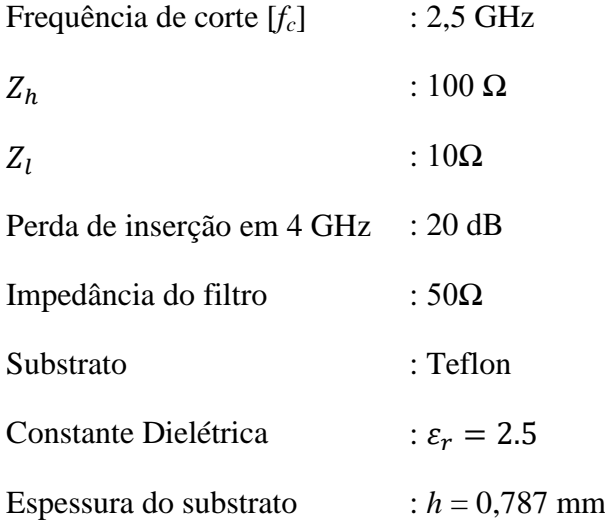

#### <span id="page-20-1"></span>**4.2 Cálculos e dimensionamento**

Adotando como referência a perda de inserção do filtro em 4 GHz, podemos calcular a frequência normalizada para obter a máxima resposta plana do filtro de acordo com a figura 8.26 [3]

$$
\frac{\omega}{\omega_{\rm c}} - 1 = \frac{4,0}{2,5} - 1 = 0.6
$$

Buscando a intersecção no gráfico (disponível no anexo I) para uma atenuação de 20dB, é visível que N=5 esta adequado para o dimensionamento porém, com uma margem de segurança mínima. Assim, o mais adequado é atribuir o valor acima, N=6 que fornece uma atenuação esperada de 25dB. A tabela 8.3 [3] (disponível no anexo I) fornece os valores de projeto para o passa-baixa como:

$$
g_1 = 0.517 = C_1,
$$
  
\n $g_2 = 1.414 = L_2,$   
\n $g_3 = 1.932 = C_3,$   
\n $g_4 = 1.932 = L_4,$   
\n $g_5 = 1.414 = C_5,$   
\n $g_6 = 0.517 = L_6.$ 

O diagrama elétrico do filtro é apresentado na figura 4.

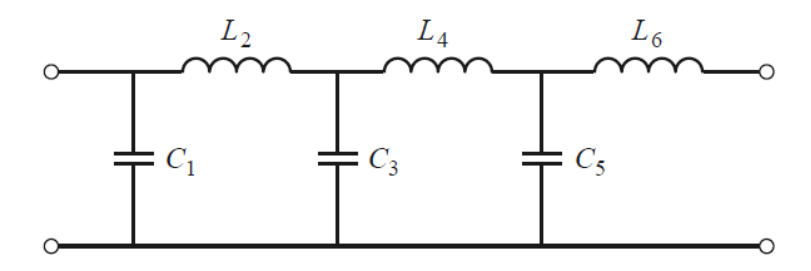

*Figura 4: Esquema elétrico do filtro passa-baixa.*

<span id="page-21-0"></span>Utilizando as equações (8a) e (8b), calculamos as seções de baixa (capacitiva) e alta impedância (indutiva). Os comprimentos elétricos da linha,  $\beta l$ , juntamente com as dimensões físicas da microlinha de larguras,  $W_i$ , e comprimentos,  $l_i$ , são dados na Tabela 2 abaixo.

<span id="page-21-2"></span>

| Seção          | $Z_i = Z_i$ ou $Z_h(\Omega)$ | $\beta l_i$ (deg) | $W_i$ (mm) | $l_i$ (mm) |
|----------------|------------------------------|-------------------|------------|------------|
| 1              | 10                           | 5,93              | 17,42      | 1,28       |
| $\overline{2}$ | 100                          | 40,51             | 0,62       | 9,65       |
| 3              | 10                           | 22,14             | 17,42      | 4,78       |
| $\overline{4}$ | 100                          | 55,34             | 0,62       | 13,18      |
| 5              | 10                           | 16,21             | 17,42      | 3,50       |
| 6              | 100                          | 14,83             | 0,62       | 3,53       |

*Tabela 2: Especificação das seções do filtro.*

Os cálculos das dimensões foram realizados a partir da teoria de microlinha disponível na referência [3] equações (3.195) e (3.197). A rotina desenvolvida no MATLAB para os cálculos esta disponível no Anexo II.

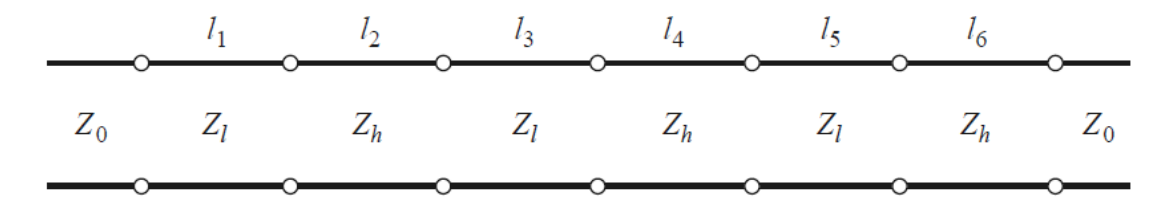

<span id="page-21-1"></span>*Figura 5: Esquema de implementação do filtro Stepped-Impedance.*

O circuito final do filtro é mostrado na figura 5, com  $Z_l = 10\Omega$  e  $Z_h = 100\Omega$  e o layout do filtro em microlinha é ilustrado na figura 6.

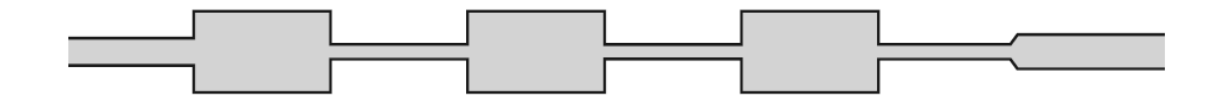

*Figura 6: Layout do filtro em microlinha.*

<span id="page-22-0"></span>A estrutura do filtro contido no kit MW-1000 é apresentada na figura 7 (dimensões em mm).

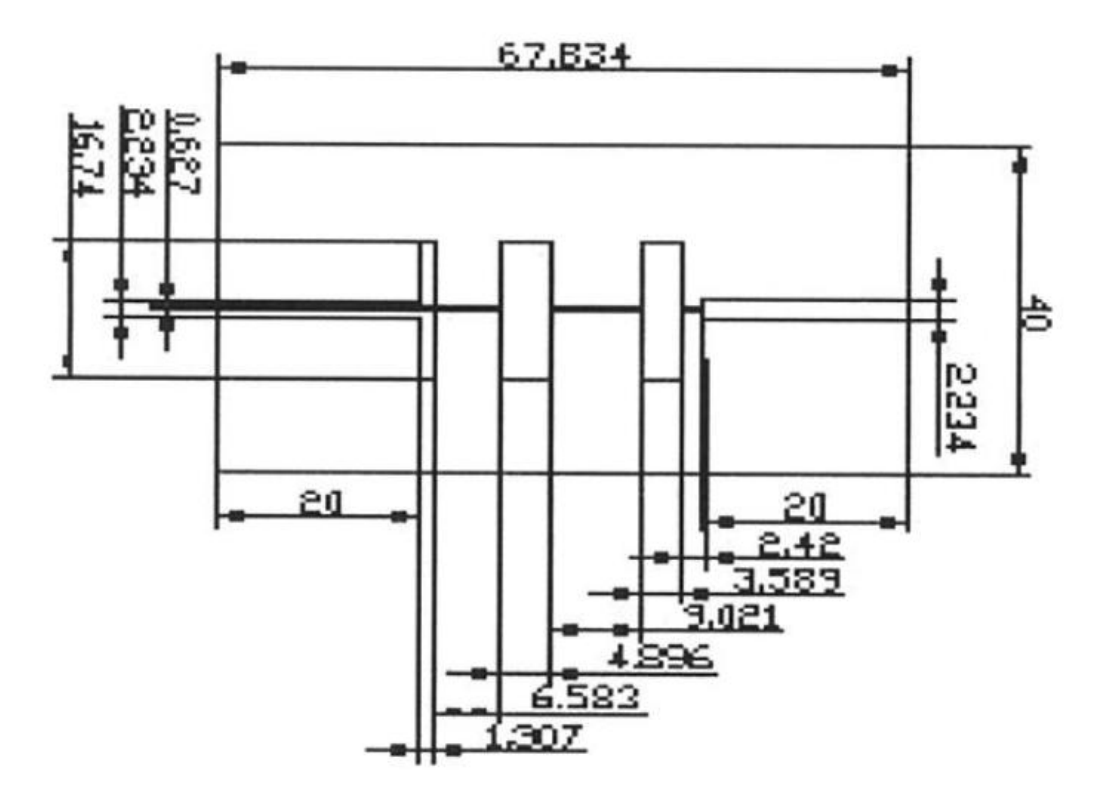

*Figura 7: Esquema de implementação do filtro Stepped-Impedance.*

<span id="page-22-1"></span>A partir da Tabela 3, podemos observar que através da teoria, não foi possível obter um valor teórico para largura  $(W_i)$  e altura  $(I_i)$  sensivelmente iguais na mesma seção do kit. Agora  $W_{i-teórico}$  na prática, é igual a  $W_{i-kit}$  para as seções de alta impedância  $(Z_h)$ .

| Seção          | $W_{i-kit}$ (mm) | $W_{i-teórico}$ (mm) | $l_{i-kit}$ (mm) | $l_{i-teórico}$ (mm) |
|----------------|------------------|----------------------|------------------|----------------------|
|                | 16,74            | 17,42                | 1,307            | 1,28                 |
| $\overline{2}$ | 0,627            | 0,62                 | 6,583            | 9,65                 |
| 3              | 16,74            | 17,42                | 4,896            | 4,78                 |
| $\overline{4}$ | 0,627            | 0,62                 | 9,021            | 13,18                |
| 5              | 16,74            | 17,42                | 3,589            | 3,50                 |
| 6              | 0,627            | 0,62                 | 2,42             | 3,53                 |

<span id="page-23-1"></span>*Tabela 3: Comparação entre a estrutura do kit e a estrutura dimensionada com a teoria de microlinha.*

#### <span id="page-23-2"></span>**4.3 Simulação Eletromagnética do filtro do kit**

Com as informações da estrutura do filtro (Figura 7) foi possível realizar a simulação do mesmo no CST STUDIO SUITE®. Com os resultados obtidos, posteriormente, vamos compará-los com as medições disponíveis no catálogo do fabricante e realizadas no laboratório da UFABC.

O quadro abaixo resume os valores das variáveis  $l_i$ ,  $W_i$  e as dimensões das linhas de  $50 \Omega$ .

|                | Parameter List    |           |                                                 | $\times$ |
|----------------|-------------------|-----------|-------------------------------------------------|----------|
| Y              | Name              | Value     | Description                                     |          |
| $-\frac{1}{2}$ | lh.               | $= 0.787$ | Espessura do Substrato                          |          |
|                | $-94$ $-1$        | $= 1.307$ | Comprimento Seção #1                            |          |
|                | $-94$ L 2         | $= 6.583$ | Comprimento Seção #2                            |          |
|                | $-94$ $L$ 3       | $= 4.896$ | Comprimento Seção #3                            |          |
|                | $-94$ $+4$        | $= 9.021$ | Comprimento Seção #4                            | ≣        |
|                | $-94$ L 5         | $= 3.589$ | Comprimento Seção #5                            |          |
|                | $-94$ L 6         | $= 2.42$  | Comprimento Seção #6                            |          |
| $-\frac{1}{2}$ | L 50              | $= 20$    | Comprimento Seção 50 ohm                        |          |
| $-\frac{1}{2}$ | l w 10            | $= 16.74$ | largura das seções de linha de baixa impedância |          |
| $-\frac{1}{2}$ | l w 50            | $= 2.234$ | largura das seções de 50 ohm                    |          |
| $\rightarrow$  | w <sub>_100</sub> | $= 0.627$ | largura das seções de linha de alta impedância  |          |

*Figura 8: Dimensões do filtro aplicadas no CST.*

<span id="page-23-0"></span>No modelo do 3D, as seções de linha foram definidas com material PEC (Condutor Elétrico Perfeito) e o substrato como Teflon ( $\varepsilon$ <sub>r</sub> = 2.5). O modelo tem fronteiras elétricas em x e y enquanto que em z, a fronteira é aberta. Com essa configuração, reproduzimos o filtro com a sua caixa metálica sem tampa (vide Figura 18). A excitação do modelo é realizada através de portas guia de onda *(waveguide port)* delimitada em função das dimensões da microlinha. A solução especificada foi no domínio do tempo e a malha utilizada foi do tipo hexaédrica. O esboço do filtro pode ser visto na figura 9.

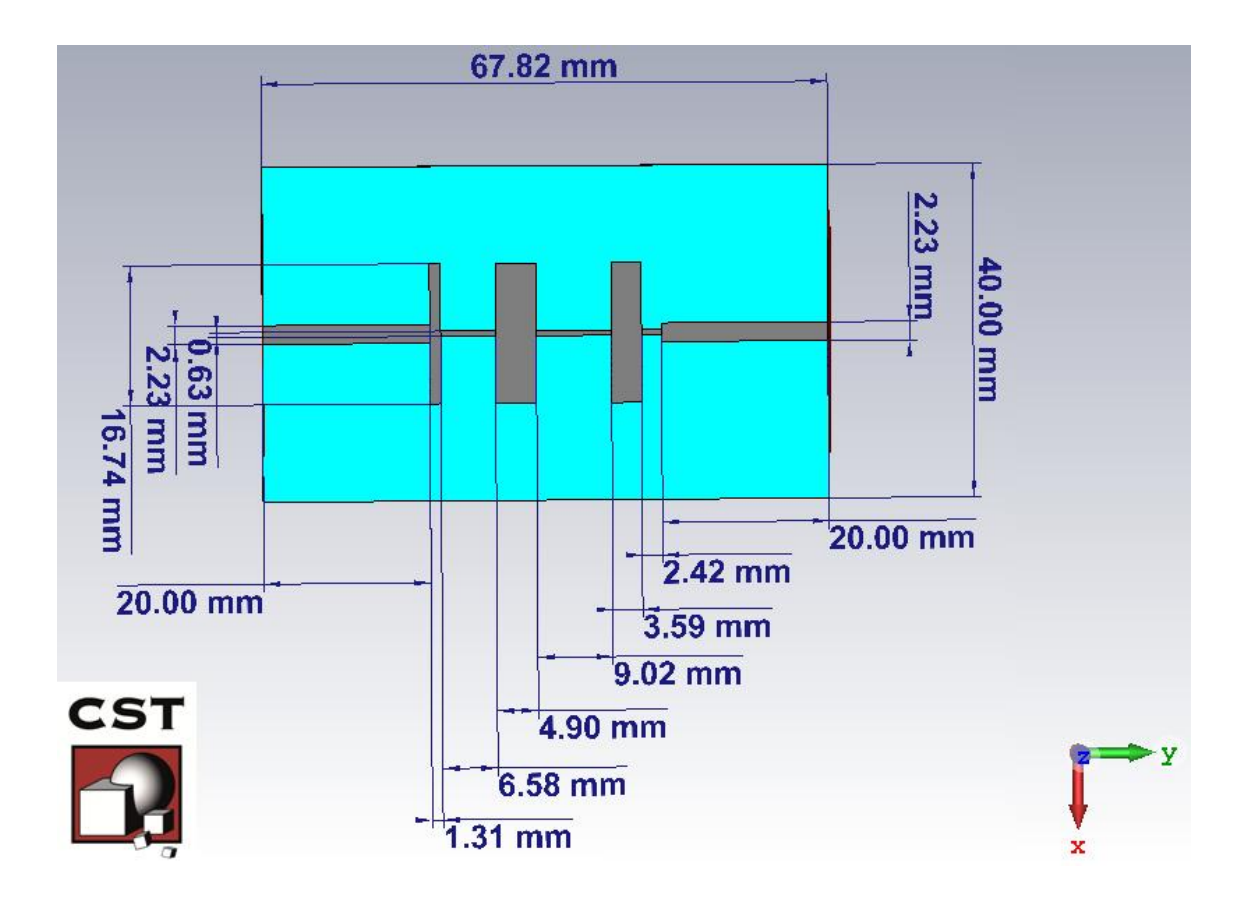

*Figura 9: Modelo 3D para o filtro em microlinha* 

<span id="page-24-0"></span>Nas figuras 10, podemos observar os Parâmetros-S.

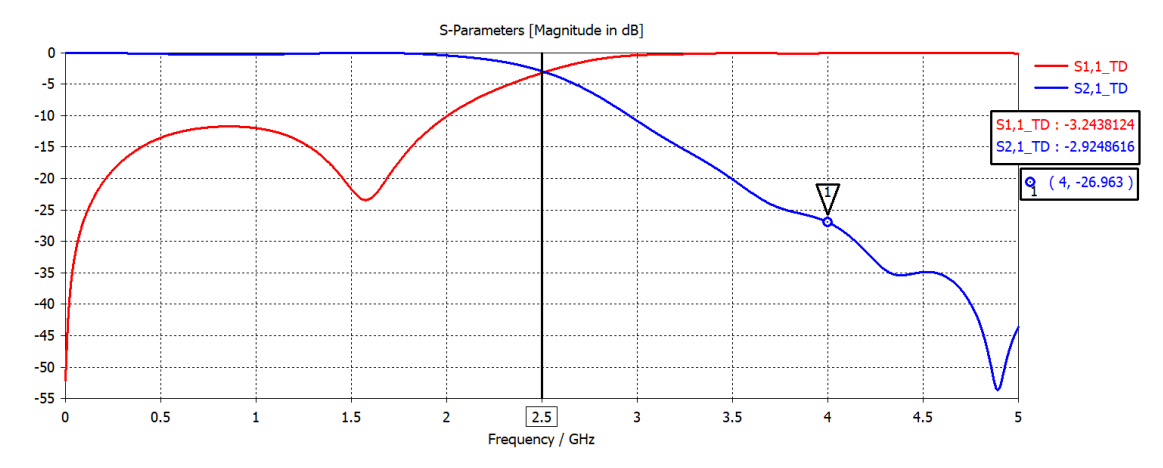

#### *Figura 10: Parâmetros-S obtidos no CST STUDIO SUITE® .*

<span id="page-25-0"></span>O marcador na frequência de corte 2,5GHz indica uma atenuação de 3dB, o que era esperado. Em S<sub>21</sub> também constatamos que a perda por inserção chega a -20dB em aproximadamente 3.5GHz. Já em 4GHz, a perda chega em 27dB.

Outro resultado que está disponível após a resolução do método numérico são os modos das portas que foram utilizadas na simulação. Escolhendo, por exemplo, um gráfico de vetores 2D é possível visualizar o modo de propagação na porta guia de onda. Confirmando que a estrutura modelada condiz com a teoria já que, o modo de propagação é QTEM e as linhas de campo elétrico saem da fita metálica em direção ao plano terra conforme visto na Figura 11.

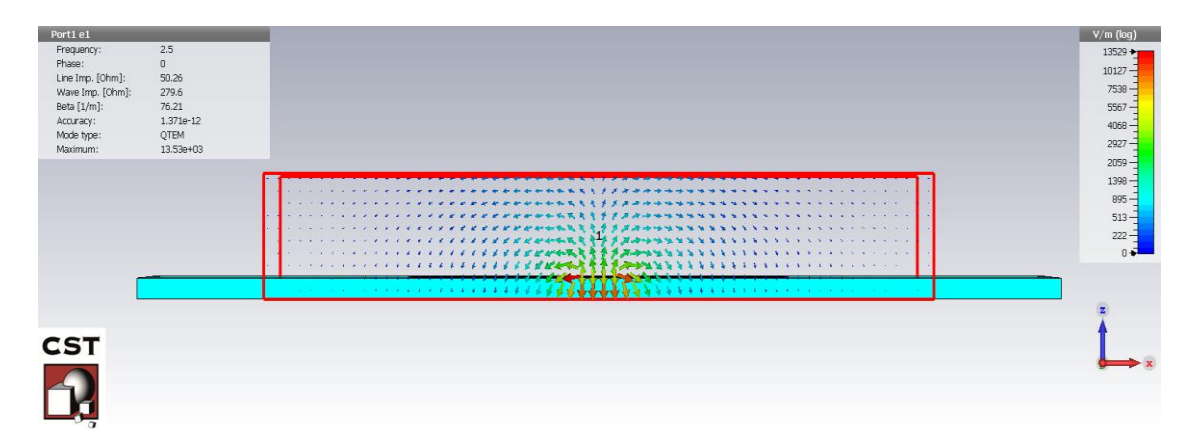

*Figura 11: Vetor de campo elétrico na porta guia de onda*

<span id="page-25-1"></span>Além disso, mais dados relevantes para análise como, constante de fase, impedância de linha e modo de propagação são exibidos na janela de informações.

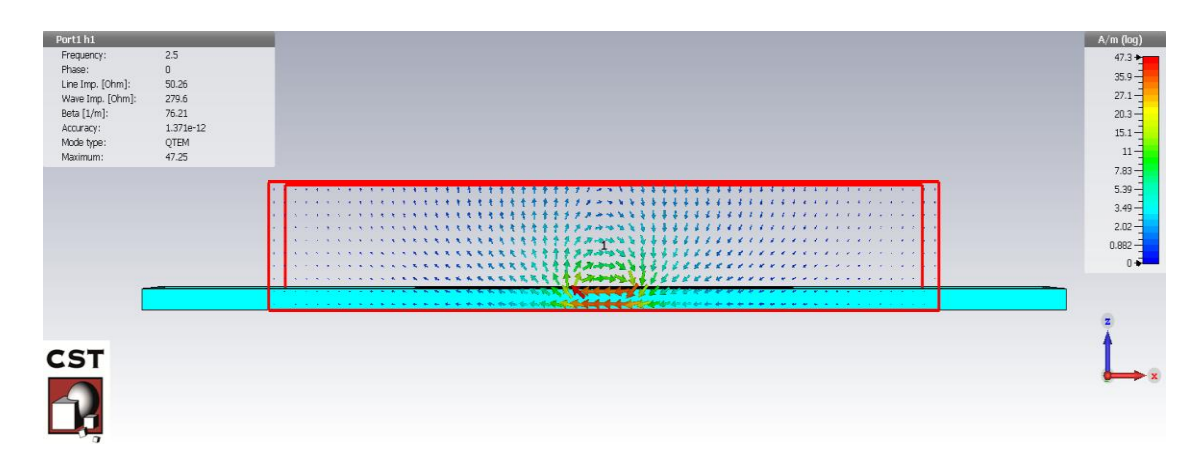

<span id="page-25-2"></span>*Figura 12: Vetor de campo magnético na porta guia de onda*

#### <span id="page-26-2"></span>**4.4 Simulação Eletromagnética do filtro teórico**

Com o objetivo de comparar o desempenho do filtro especificado no kit com o filtro que foi dimensionado a partir da teoria, também realizamos a sua simulação. Como a modelagem do filtro foi toda parametrizada, fica mais fácil realizar as alterações das dimensões no modelo. Demais configurações de simulação foram mantidas. O quadro abaixo apresenta as dimensões desse novo filtro simulado.

|                         | Parameter List |            |                                | $\mathsf{x}$ |
|-------------------------|----------------|------------|--------------------------------|--------------|
|                         | Name           | Expression | Description                    |              |
| $\overline{\mathbf{S}}$ | lh.            | $= 0.787$  | Espessura do Substrato         |              |
|                         | $-94$ L 1      | $= 1.28$   | Comprimento Seção #1           |              |
|                         | $-94$ L 2      | $= 9.65$   | Comprimento Seção #2           |              |
| $-\frac{1}{2}$          | $L_3$          | $= 4.78$   | Comprimento Seção #3           |              |
|                         | $-94$ L 4      | $= 13.18$  | Comprimento Seção #4           | 亖            |
|                         | $-94$ L 5      | $= 3.5$    | Comprimento Seção #5           |              |
|                         | $-94$ L 6      | $= 3.53$   | Comprimento Seção #6           |              |
| $-\frac{1}{2}$          | L 50           | $= 20$     | Comprimento Seção 50 ohm       |              |
| $-\frac{1}{2}$          | w 10           | $= 17.42$  | largura das seções de linha de |              |
| $-\frac{1}{2}$          | w 50           | $= 2.234$  | largura das seções de 50 ohm   |              |
| $-\frac{1}{2}$          | $w_100 = 0.62$ |            | largura das seções de linha de |              |

*Figura 13: Dimensões do filtro teórico aplicadas no CST.*

<span id="page-26-0"></span>A comparação dos Parâmetros-S dos dois filtros é apresentada na Figura 14.

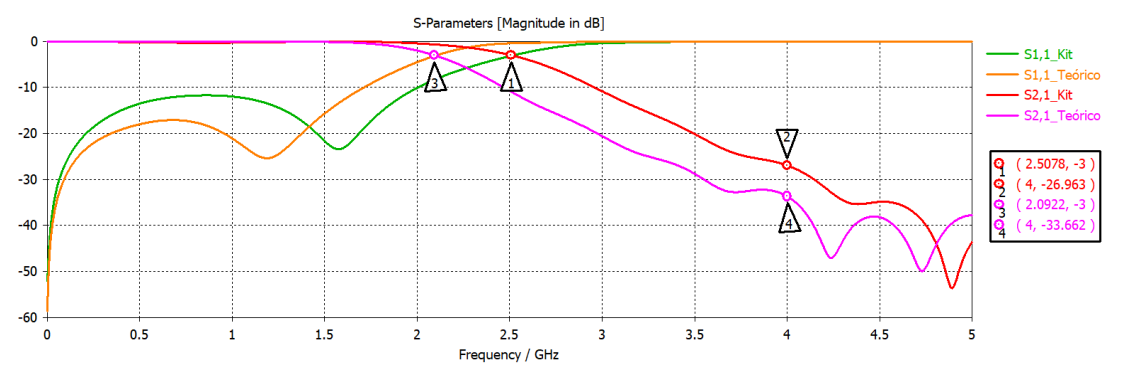

*Figura 14: Comparação dos parâmetros-S dos filtros*

<span id="page-26-1"></span>A diferença entre as curvas são visíveis e pelos marcadores, verificamos que a frequência de corte do filtro é deslocada para aproximadamente 2.1 GHz e a perda de inserção chega a -33 dB em 4GHz. O pico da perda de retorno também é deslocado de 1.6GHz para 1.2GHz, mas a magnitude permanece em cerca de -25 dB.

Esse tipo de deslocamento em frequência é facilmente melhorado pelo software através de uma otimização de parâmetros.

#### <span id="page-27-1"></span>**4.4.1 Otimização**

O objetivo da otimização é atingir – 3dB em 2.5GHz no parâmetro S2,1. Desta forma, selecionamos os parâmetros de largura  $(W_i)$  e altura  $(I_i)$  do filtro exceto da linha de 50  $\Omega$ .. Essas configurações podem ser vistas na janela do otimizador exibida na Figura 15.

| Algorithm:              | <b>Time Domain Solver</b><br>Simulation type:<br>Settings Goals Info<br><b>Trust Region Framework</b><br>Algorithm settings<br>10<br>Reset min/max<br>Use current as initial value | % of initial value | $\checkmark$<br>$\checkmark$ | Acceleration<br>Properties | Use data of previous calculations | General Properties                | <b>Result Name:</b><br>OK<br>1DC: .\S-Parameters\S2,1<br>$\smallsetminus$<br>Cancel<br>Type<br>Result Template<br>◯ Mag. (linear)<br><b>■</b> Mag. (dB)<br>$O$ Phase<br>Help<br>◯ Real Part<br>◯ Imaginary Part<br>Conditions<br>Weight:<br>Operator:<br>Target: |
|-------------------------|----------------------------------------------------------------------------------------------------|--------------------|------------------------------|----------------------------|-----------------------------------|-----------------------------------|----------------------------------------------------------------------------------------------------|
|                         | Parameter<br>$\sqrt{2}$                                                                                                    | Min                | Max                          | Initial                    | Current                           | <b>Best</b><br>$\curvearrowright$ | $-3$<br>1.0<br>$=$<br>$\small \times$                                                                                                    |
| П.                      | h                                                                                                    | 0.7083             | 0.8657                       | 0.787                      | 0.787                             | 0.787                             | Target (max):<br>Use slope<br>0.0                                                                                                    |
| $\overline{\mathbf{x}}$ | $L_1$                                                                                                    | 1.152              | 1.408                        | 1.28                       | 1.28                              | 1.28                              |                                                                                                    |
|                         | $\overline{R}$ L <sub>2</sub>                                                                                                    | 8.685              | 10.615                       | 9.65                       | 9.65                              | 9.65                              | Range                                                                                                    |
| $\overline{\mathbf{x}}$ | $L_3$                                                                                                    | 4.302              | 5.258                        | 4.78                       | 4.78                              | 4.78                              | $\bigcirc$ Total                                                                                                    |
| $\overline{\mathbf{x}}$ | $L_4$                                                                                                    | 11.862             | 14.498                       | 13.18                      | 13.18                             | 13.18                             | at: $2.5$<br>Single                                                                                                    |
|                         | $\mathbf{R}$ L <sub>5</sub>                                                                                                    | 3.15               | 3.85                         | 3.5                        | 3.5                               | 3.5                               |                                                                                                    |
|                         | $R L_6$                                                                                                    | 3.177              | 3.883                        | 3.53                       | 3.53                              | 3.53                              | min: 2.5<br>max: 2.5<br>$\bigcirc$ Range                                                                                                    |
| П.                      | $L_50$                                                                                                    | 18                 | 22                           | 20                         | 20 <sup>°</sup>                   | 20                                |                                                                                                    |
| $\overline{\mathbf{x}}$ | $w_1$ 10                                                                                                    | 15.678             | 19.162                       | 17.42                      | 17.42                             | 17.42                             | Goal                                                                                                    |
| П                       | $w_50$                                                                                                    | 2.0106             | 2.4574                       | 2.234                      | 2.234                             | 2.234                             | Maximum Difference<br>$\checkmark$                                                                                                    |
|                         | $\overline{\mathbf{x}}$ w_100                                                                                                    | 0.558              | 0.682                        | 0.62                       | 0.62                              | 0.62                              |                                                                                                    |
|                         |                                                                                                    | Start              | OK                           |                            | Apply                             | Help<br>Close                     |                                                                                                    |

*Figura 15: Configuração do Otimizador*

<span id="page-27-0"></span>Como os parâmetros iniciais já dão uma boa estimativa do resultado desejado, o algoritmo de otimização mais adequado é o *Trust Region Framework.* Este algoritmo tem como característica uma otimização rápida e precisa que converge de forma robusta e encontra um ótimo dentro dos limites de parâmetros dados usando um número baixo de aproximações.

Mesmo se tratando de uma estrutura simples, foram realizados 77 passos de otimização, cada um com duração de 54 segundos totalizando uma simulação de aproximadamente 1h10. O que é compreensível já que o software fez a análise de 8 parâmetros e não foi utilizada nenhuma ferramenta de aceleração que o CST STUDIO SUITE® suporta.

O resultado da otimização é bem satisfatório. Na Figura 16, a comparação das curvas mostra que saímos de -10dB para -3 dB em 2.5GHz.

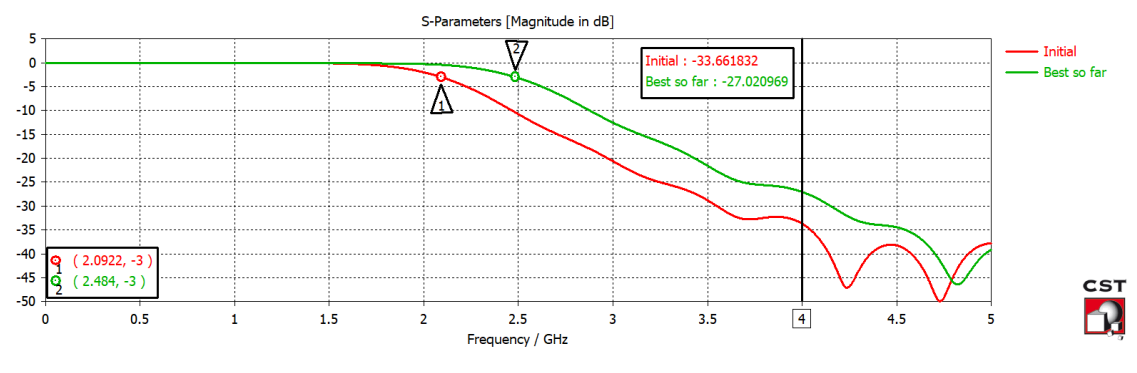

*Figura 16: Comparação dos Parâmetros-S após a otimização*

<span id="page-28-0"></span>De acordo com a Figura 17, os valores dos parâmetros não coincidiram exatamente com os valores do kit, mas a abordagem apresentada, mostra que podemos utilizar o fluxo de trabalho apresentado para efetuar o design de um filtro S*tepped-Impedance* em microlinha que tenha um desempenho satisfatório ao menos na simulação.

Em 4GHz, segundo o Pozar [3], a perda de inserção esperada é de -25 dB e conseguimos atingir -27 dB de perda de inserção enquanto simulações utilizando a mesma metodologia com N=6 utilizando o IE3D chegou a -25 dB [5] e o AWR Microwave Office alcançou -35 dB [7].

|                | Parameter List |            | $\mathsf{x}$                                                     |
|----------------|----------------|------------|------------------------------------------------------------------|
| γ              | Name           | Expression | Description                                                      |
| -⊵∉ h          |                | $= 0.787$  | Espessura do Substrato                                           |
|                | $-94$ $-1$     |            | $= 1.40376477215$ Comprimento Seção #1                           |
|                | $-94$ L 2      | $= 8.685$  | Comprimento Seção #2                                             |
|                | $-94$ L 3      | $= 4.302$  | Comprimento Seção #3                                             |
|                | $-94$ L 4      | $= 11.862$ | Comprimento Seção #4                                             |
|                | $-94$ L 5      | $= 3.15$   | Comprimento Seção #5                                             |
|                | $-94$ L 6      | $= 3.883$  | Comprimento Seção #6                                             |
|                | $-94$ L 50     | $= 20$     | Comprimento Seção 50 ohm                                         |
|                | $\approx$ w 10 | $= 15.678$ | largura das seções de linha de baixa impedância                  |
|                | $-94$ w 50     | $= 2.234$  | largura das seções de 50 ohm                                     |
| $-\frac{1}{2}$ | w 100          |            | $= 0.68190836848$ largura das seções de linha de alta impedância |

<span id="page-28-1"></span>*Figura 17: Dimensões do filtro otimizado*

#### <span id="page-29-1"></span>**4.5 Medições no laboratório**

No Laboratório de Comunicação Sem Fio, temos disponíveis dois kits MW1000 com Filtro *Stepped-Impedance* Passa-Baixa (Figura 18). Dessa forma realizamos medições em dois filtros identificados com números 018019 e 018020. Essa numeração é referente ao número de patrimônio do kit definido pela UFABC.

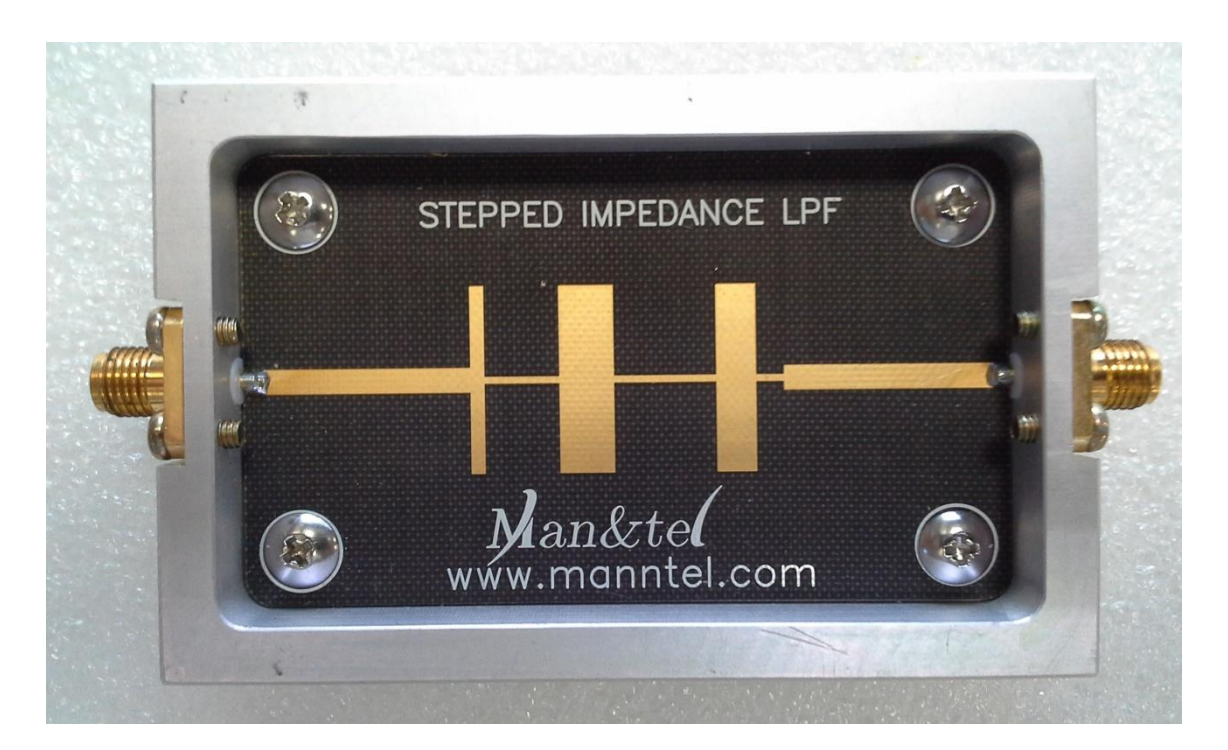

*Figura 18: Modelo de Filtro Stepped-Impedance disponível no laboratório.*

#### <span id="page-29-2"></span><span id="page-29-0"></span>**4.5.1 Calibração**

Uma das etapas mais importantes quando utilizamos o analisador de rede é a sua calibração. Essa preparação garante que o aparelho irá gerar resultados coerentes para os componentes em testes nas frequências definidas. Para isso, o analisador de rede utiliza kits próprios para a sua calibração, com componentes que simulam certas situações, como aberto ( $\infty\Omega$ ), curto-circuito (0Ω), e impedância casada.

Com a finalidade de obter a melhor medição do filtro, utilizamos para calibração uma carga *thru* ( $Z_0 = 50$  Ω;  $\theta = 0^\circ$ ) de 100 MHz até 5 GHz com 4001 pontos conectada a um cabo coaxial com  $Z_0 = 50$  Ω, de baixas perdas. As figuras 19 e 20 mostram as imagens do processo de calibração.

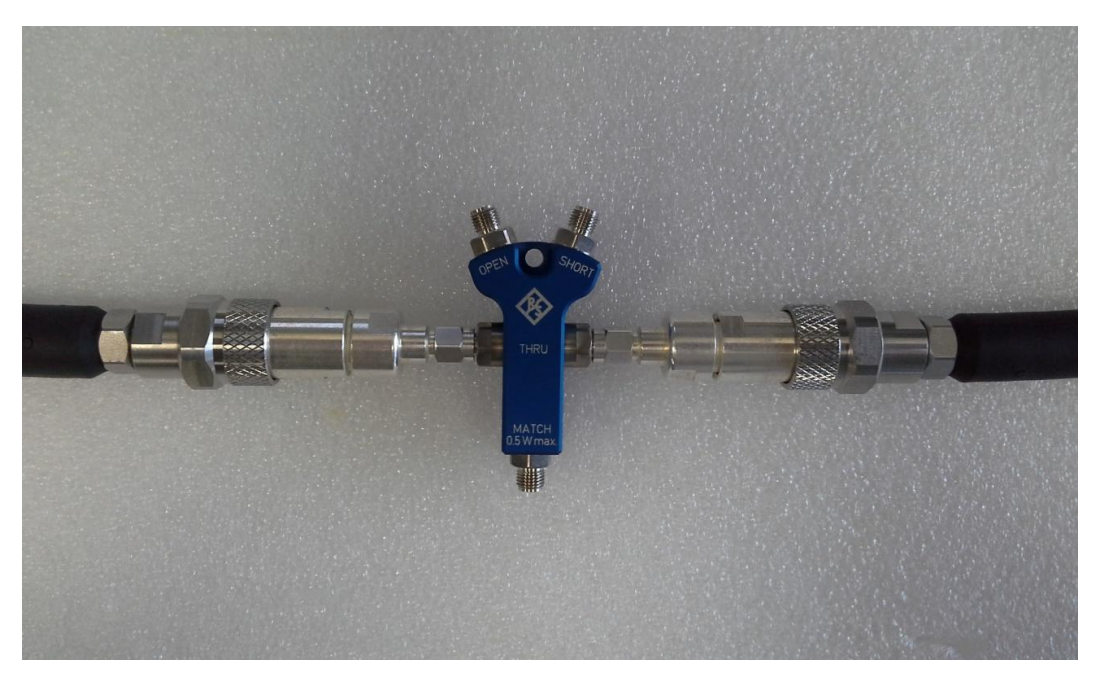

*Figura 19: Kit para calibração.*

<span id="page-30-0"></span>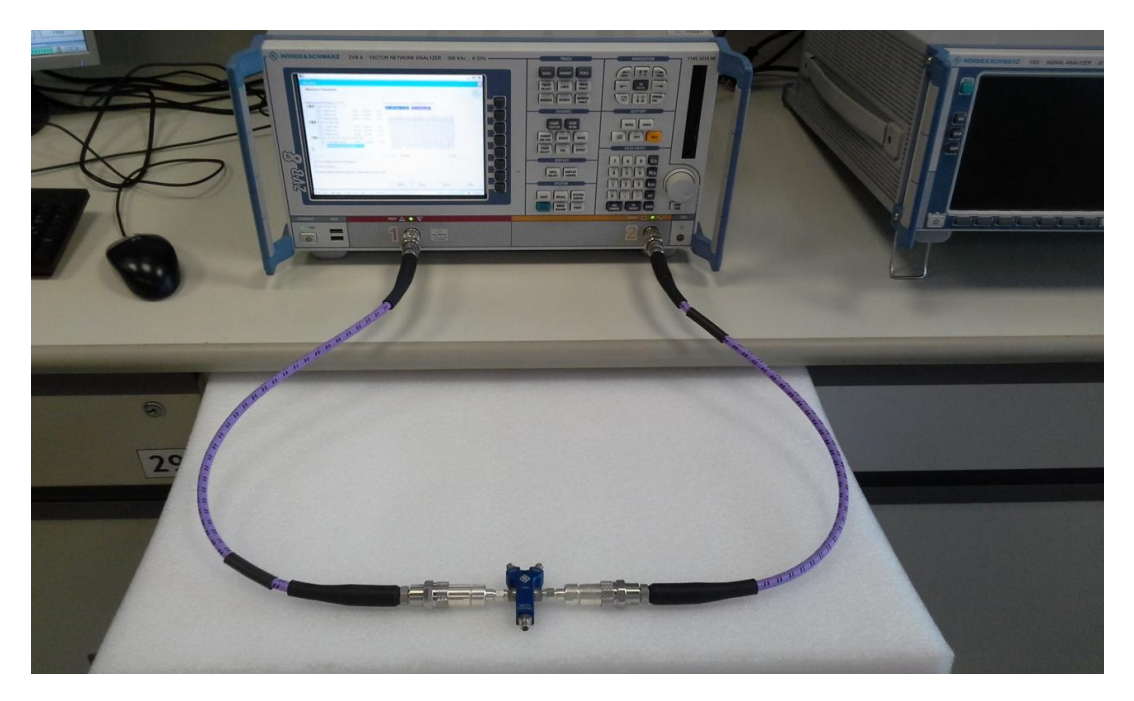

*Figura 20: Montagem para calibração do analisador de rede.*

<span id="page-30-1"></span>Como resultado da calibração, a Figura 21, indica um ganho/perda mínima (0dB) em toda a faixa de frequência analisada indicando, que o equipamento esta bem próximo do ideal para gerar medições com alta precisão.

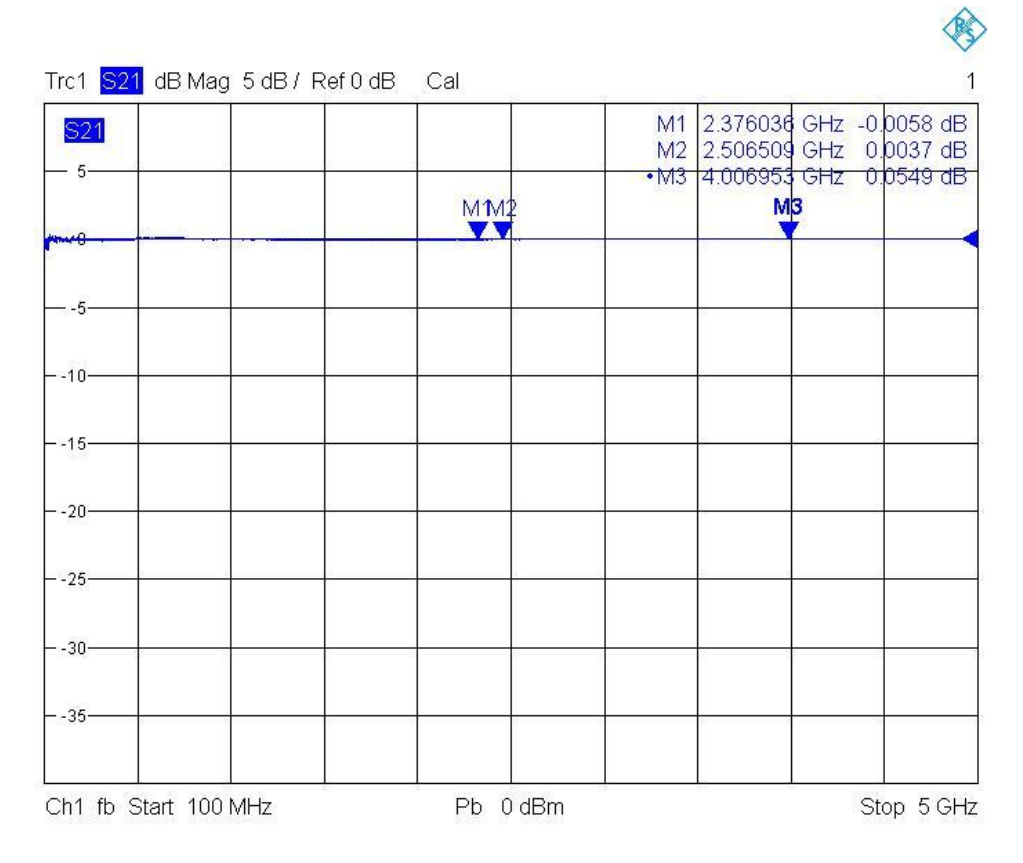

*Figura 21: Parâmetro S*<sub>21</sub> durante a calibração.

### <span id="page-31-1"></span><span id="page-31-0"></span>**4.5.2 Resultados**

Após a calibração, conectamos as duas portas do filtro ao analisador de redes através do mesmo cabo utilizado na calibração. As Figuras 22 e 23 indicam como foi feita a montagem.

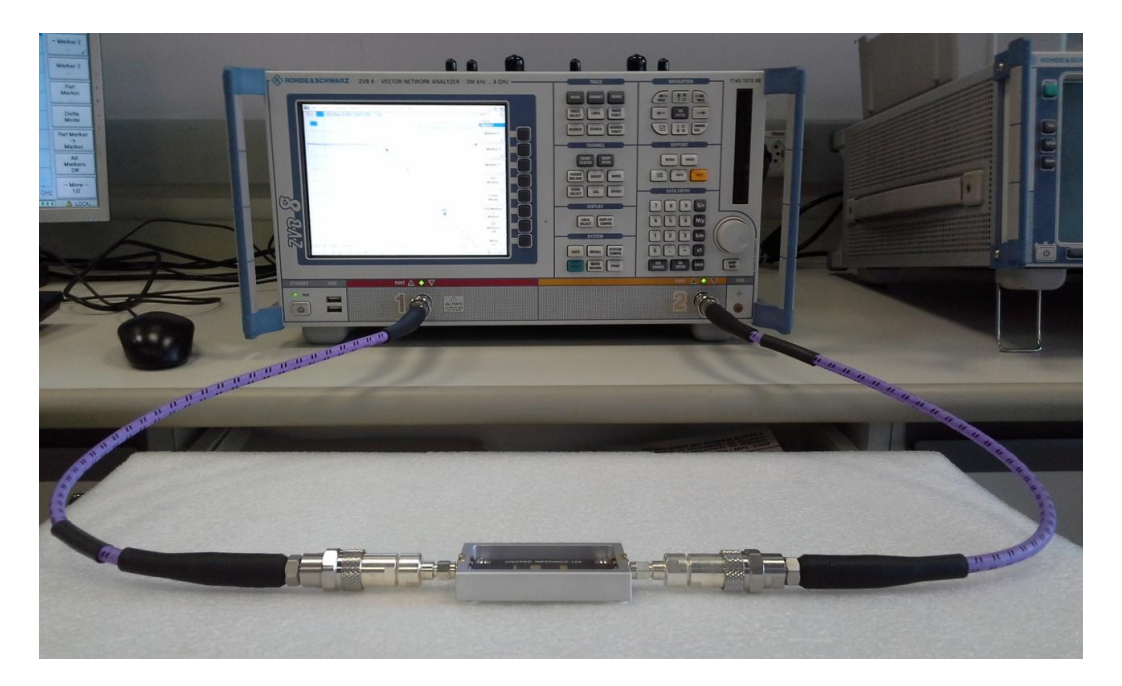

*Figura 22: Montagem para medição no analisador de rede.*

<span id="page-32-0"></span>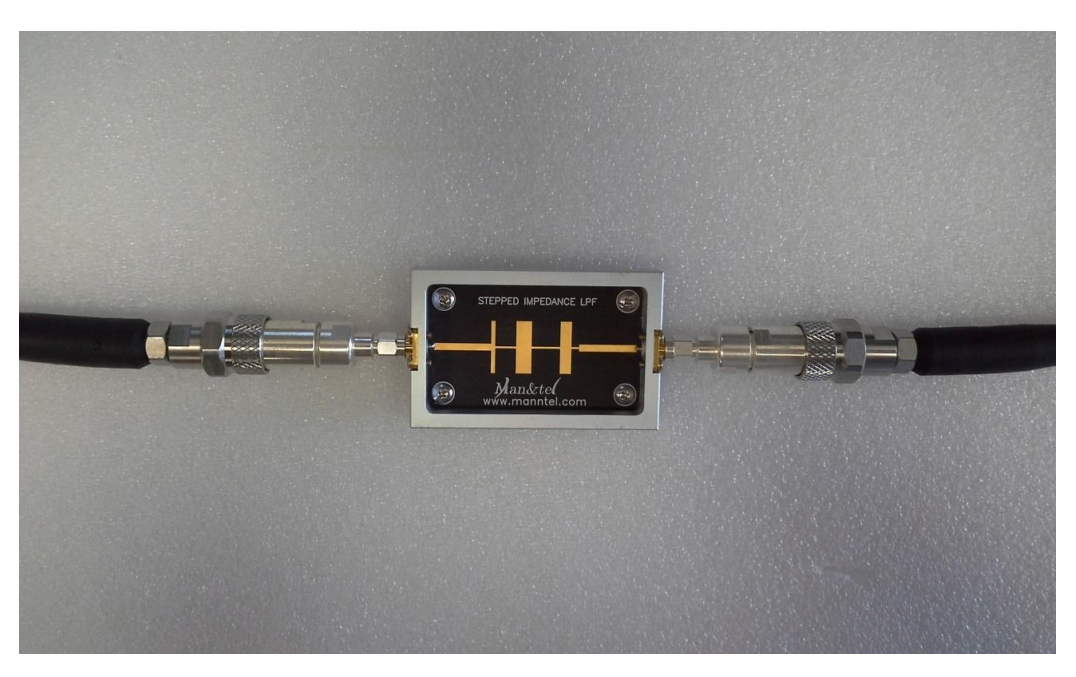

*Figura 23: Filtro conectado ao cabo de baixas perdas.*

<span id="page-32-1"></span>Para ambos os filtros, extraímos o parâmetro  $S_{21}$  apresentados nas Figuras 24 e 25. Os resultados foram similares na frequência de corte de 2,37 GHz e a perda por inserção acima de 28 dB em 4,0 GHz.

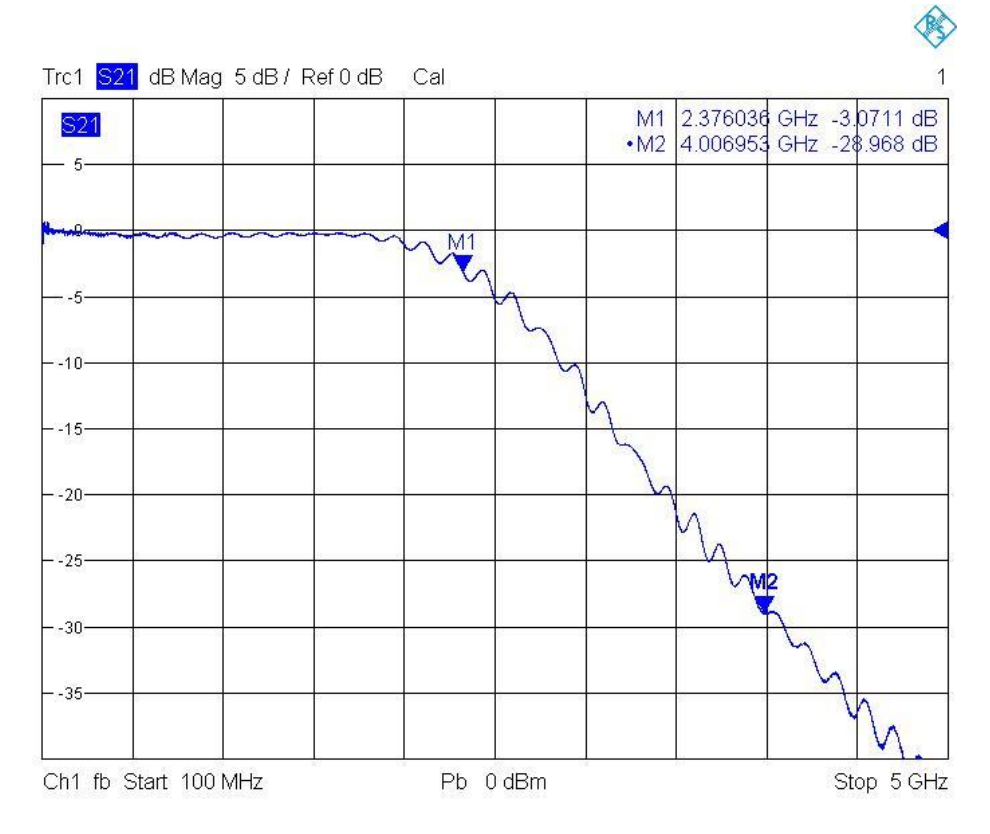

*Figura 24: Parâmetro S*<sub>21</sub> do filtro #018020.

<span id="page-33-0"></span>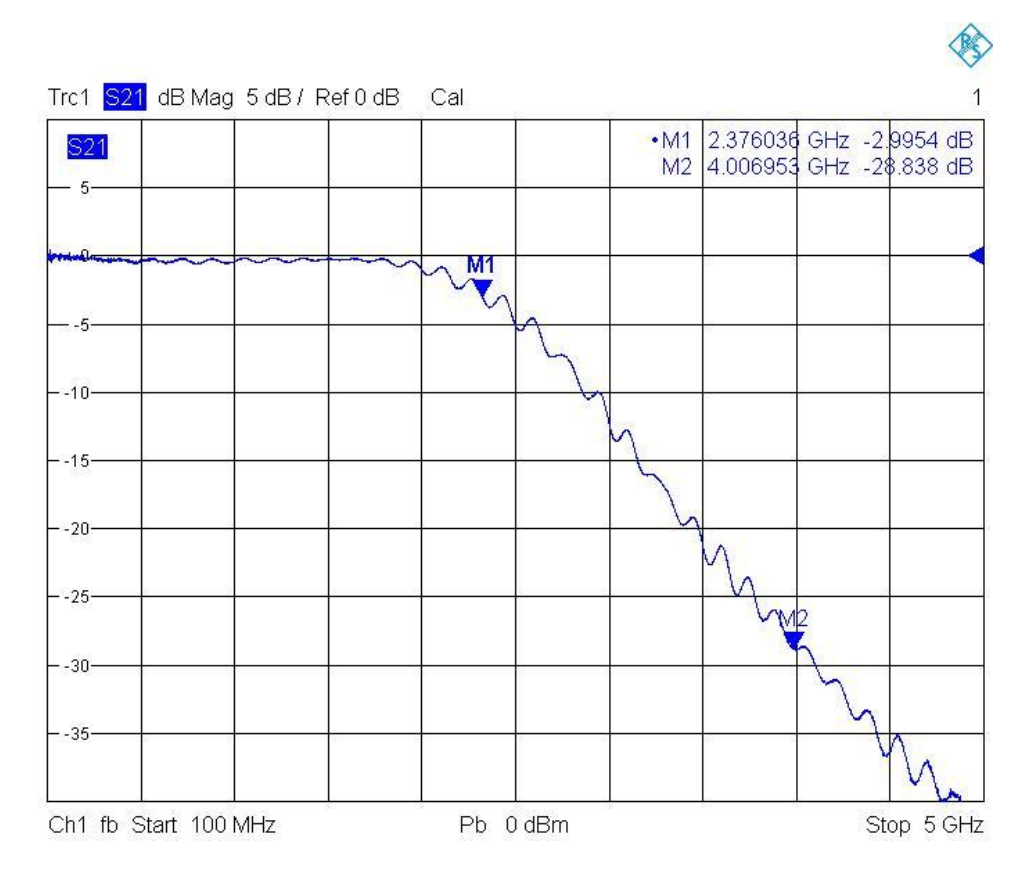

<span id="page-33-1"></span>*Figura 25: Parâmetro S*<sub>21</sub> do filtro #0180019.

#### <span id="page-34-1"></span>**4.6 Comparação dos resultados com a especificação do kit**

No catálogo do kit, foram incluídos os parâmetros  $S_{11}$ ,  $S_{22}$  e  $S_{21}$  (Figuras 26 a 28). A faixa de frequência foi definida entre 1,2 GHz e 3,6 GHz e sua escala de potência está em 5dB/div. Mesmo que a especificação do kit esteja analisando uma banda menor, notamos que os Parâmetros-S são visualmente parecidos.

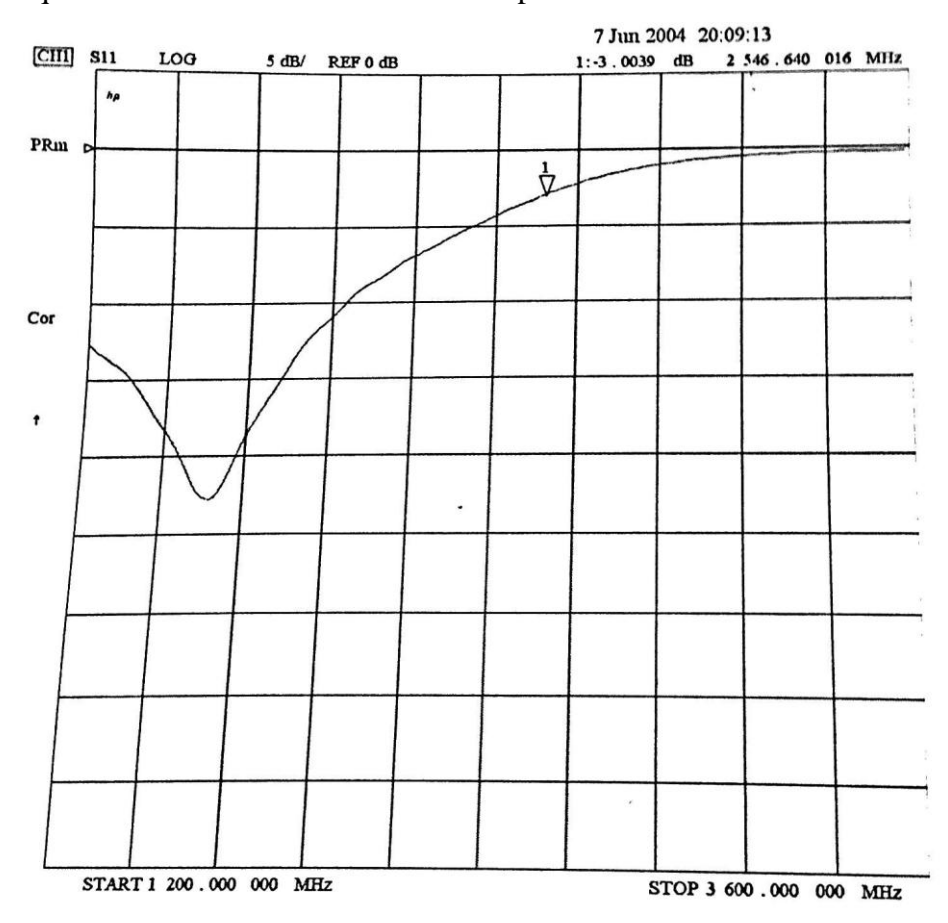

*Figura 26: Parâmetro disponibilizado pelo fabricante.*

<span id="page-34-0"></span>O marcador 1, confirmando a simulação no CST STUDIO SUITE®, também indica a atenuação de - 3dB na frequência de corte 2,528 GHz (informado pelo fabricante no catálogo em separado). No laboratório, a frequência de corte obtida foi 2,37 GHz.

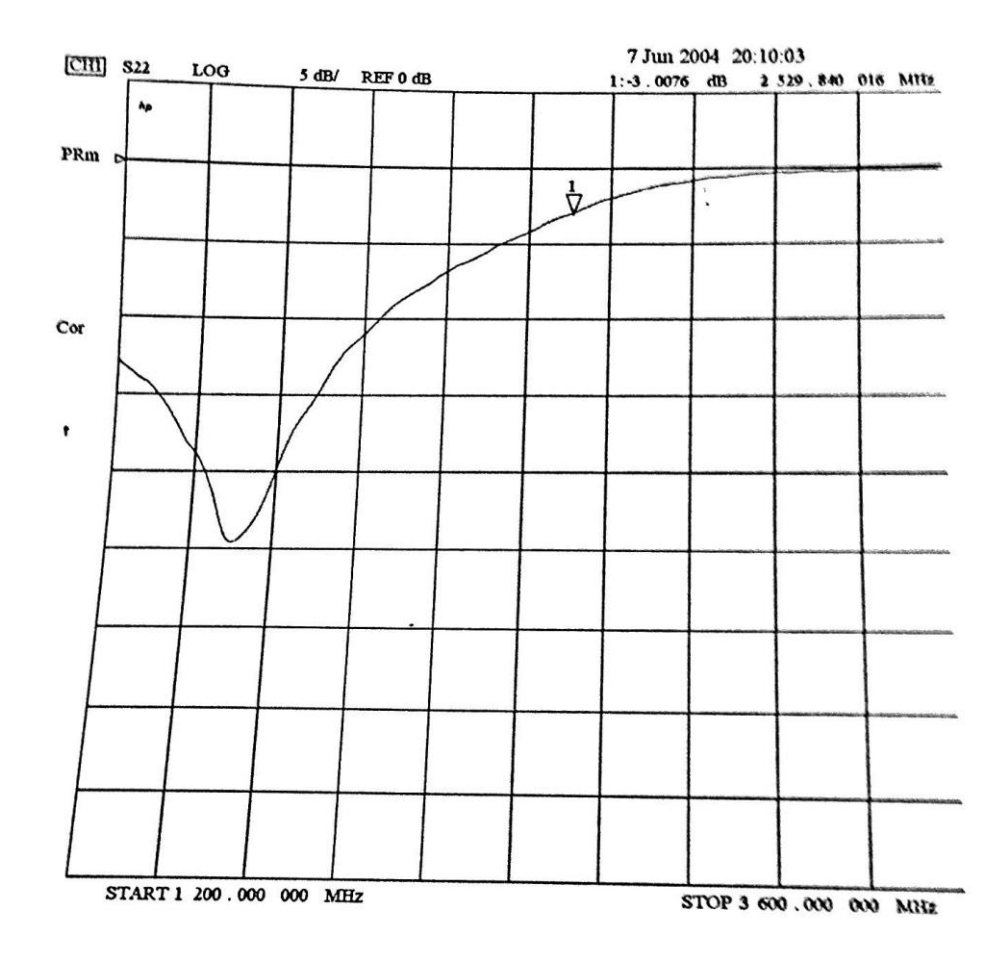

*Figura 27: Parâmetro S*<sub>22</sub> disponibilizado pelo fabricante.

<span id="page-35-0"></span>A perda de inserção na Figura 28 também atinge 20 dB antes de 4 GHz, por volta de 3,5 GHz já no laboratório este valor é atingido em 3,4 GHz. Não houve discrepâncias entre os resultados da simulação no CST STUDIO SUITE® quando comparamos com os disponibilizados no kit por aplicarmos valores de dimensões reais além da preocupação de utilizar uma modelagem para o filtro e porta *waveguide* que se aproximem ao máximo de uma medição real. No laboratório, os resultados obtidos divergem um pouco do CST STUDIO SUITE® /catálogo, mas nada muito significante.

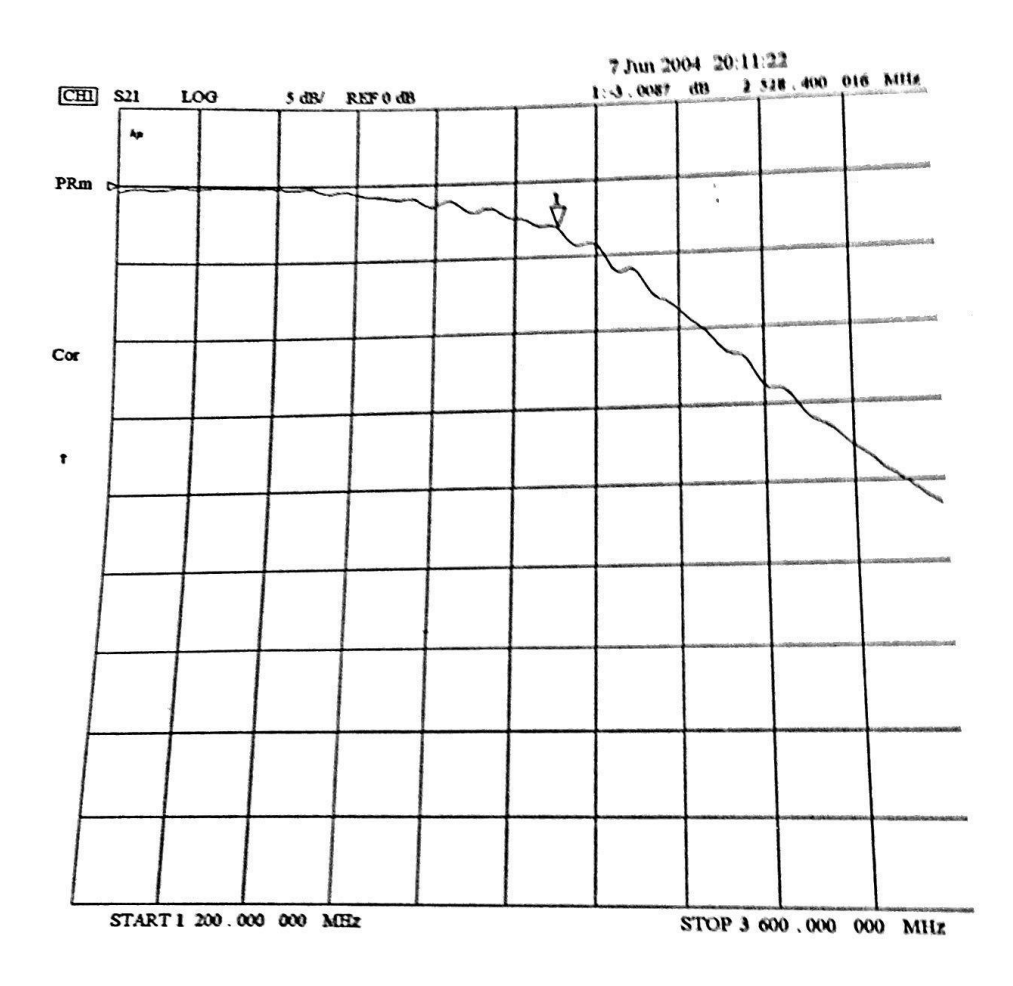

*Figura 28: Parâmetro*  $S_{21}$  *disponibilizado pelo fabricante* 

### <span id="page-36-1"></span><span id="page-36-0"></span>**5. IMPLEMENTAÇÃO COAXIAL**

O objetivo da implementação coaxial em 2.5 GHz é comparar o desempenho do filtro em dois tipos de linhas de transmissão diferentes. Já vimos que a aplicação do *Stepped-Impedance* em microlinha foi realizada em diversos trabalhos [6] a [9], mas não há nada difundido em coaxial. Durante a pesquisa na literatura, encontramos uma calculadora [11] que auxilia no projeto de um filtro *Stepped-Impedance* coaxial. Definido os parâmetros como, por exemplo, frequência de corte, impedância, dielétrico e etc, esta ferramenta traz como resultado o comprimento elétrico e físico de cada seção.

A fim de validar a ferramenta, inserirmos na calculadora (Figura 29) os valores de entrada descritos no site [11] no exemplo físico implementado por eles. Uma vez definida as características do filtro, o próximo passo foi simulá-lo no CST STUDIO SUITE® para efetuar a comparação dos resultados.

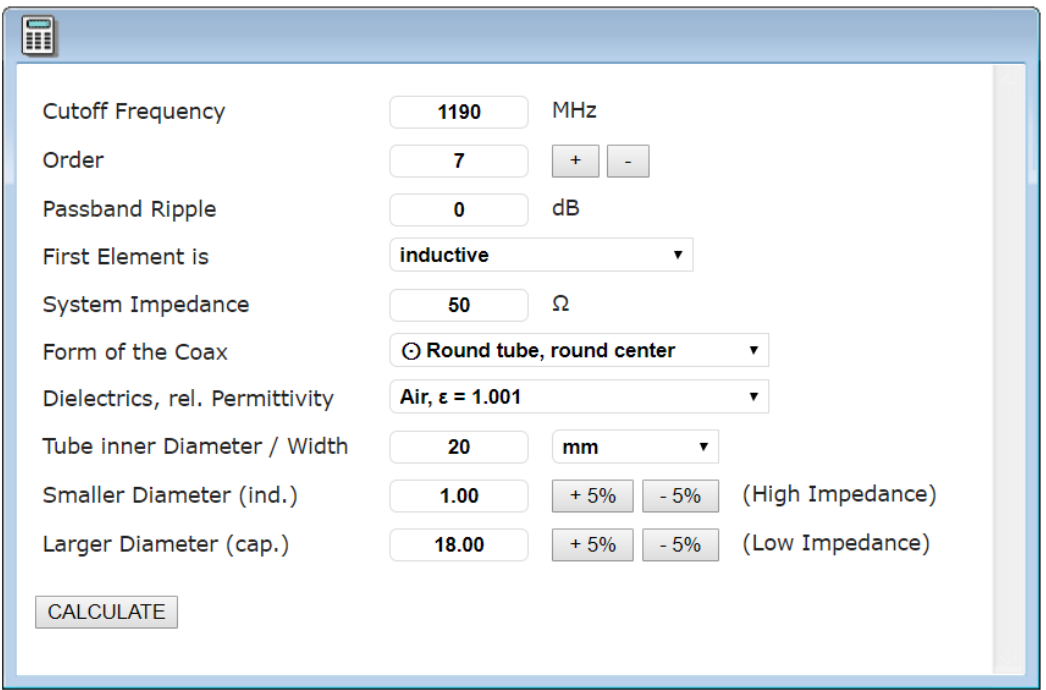

<span id="page-37-0"></span>*Figura 29: Captura de tela dos valores de entrada inseridos na calculadora [11].*

#### <span id="page-37-2"></span>**5.1 Validação da Ferramenta**

Foram gerados os valores de impedância para cada seção,  $Z_l = 6.31 \Omega$  e  $Z_h$ e suas respectivas dimensões. As saídas da calculadora estão no anexo III.

As dimensões do filtro são exibidas na Figura 30. As seções de 1 a 7 iniciam da esquerda para a direita.

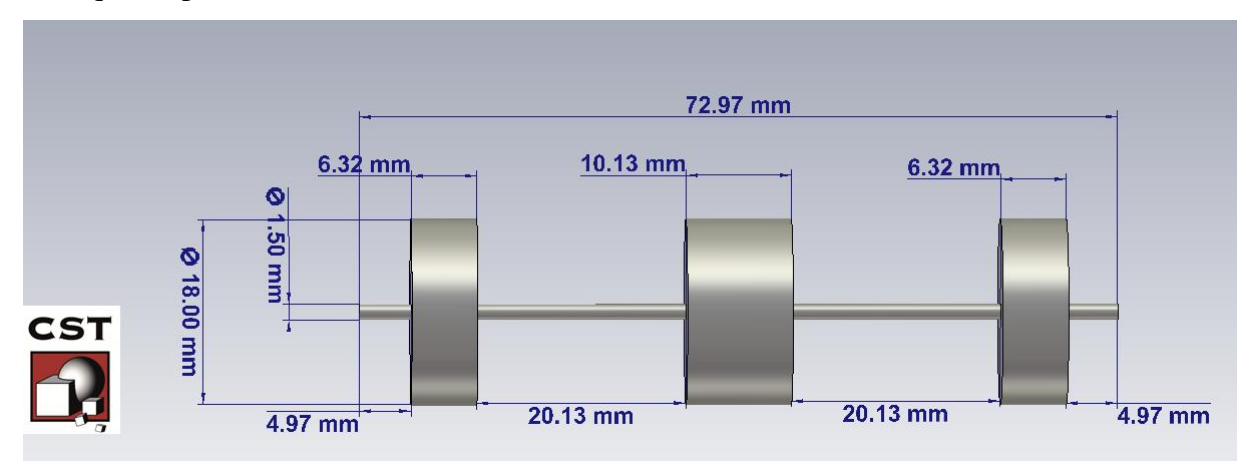

<span id="page-37-1"></span>*Figura 30: Dimensões das seções em cavidades coaxiais para o filtro de 1.19 GHz.*

Como em nenhum momento foram citadas as medidas as linhas de 50Ω, introduzimos seções de 1 mm de comprimento das extremidades. Para refletir ao

máximo uma medição real, inserimos nas duas portas do filtro um conector N comercial. O mesmo está disponível na página do professor Dr. Marcelo Perotoni [14] junto com as instruções para realizar a importação no projeto do CST STUDIO SUITE® .

No modelo do 3D, o condutor externo além das seções foram definidas com material PEC e o dielétrico como ar ( $\varepsilon_r = 1$ ). O modelo tem fronteiras elétricas em todas as direções. A excitação do modelo é realizada através de portas guia de onda e a solução especificada foi no domínio da frequência, mais adequada para esse tipo de estrutura coaxial e a malha utilizada foi do tipo tetraédrica. A modelagem do filtro no CST STUDIO SUITE<sup>®</sup> é apresentada nas Figuras 31 e 32.

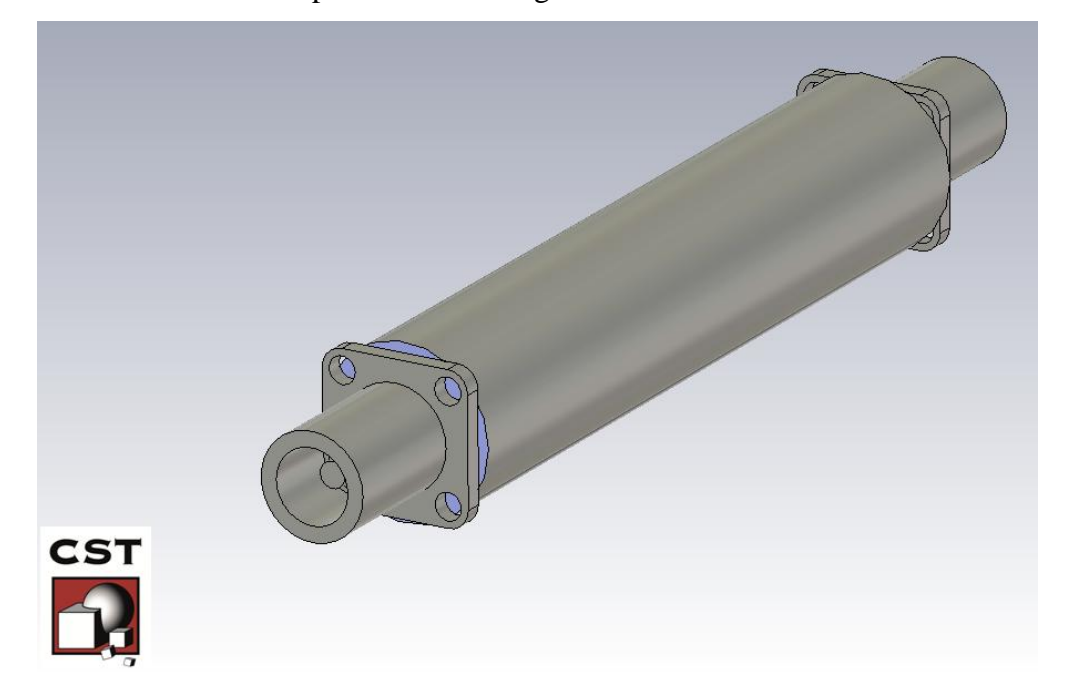

*Figura 31: Vista em perspectiva do filtro coaxial.*

<span id="page-38-0"></span>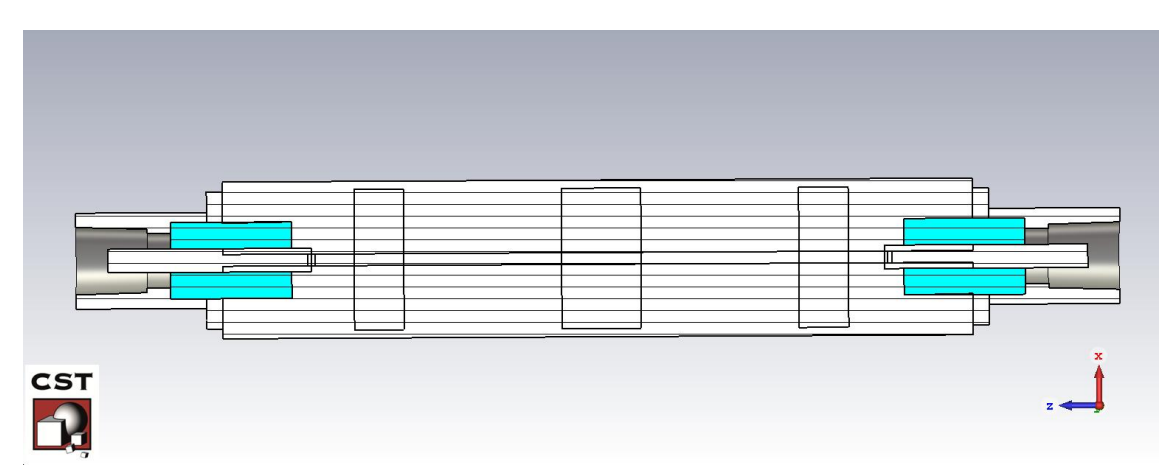

<span id="page-38-1"></span>*Figura 32: Vista em corte do filtro coaxial.*

Para garantir que o modelo 3D esteja adequado, os primeiros resultados a serem analisados são a distribuição dos campos elétrico (Figura 33) e magnético (Figura 34) na porta guia de onda além do modo de propagação. Desta forma, confirmamos que a estrutura esta adequada e condiz com a teoria já que, o modo de propagação é TEM e as linhas de campo elétrico são radiais enquanto as linhas de campo magnético são circulares entre os condutores.

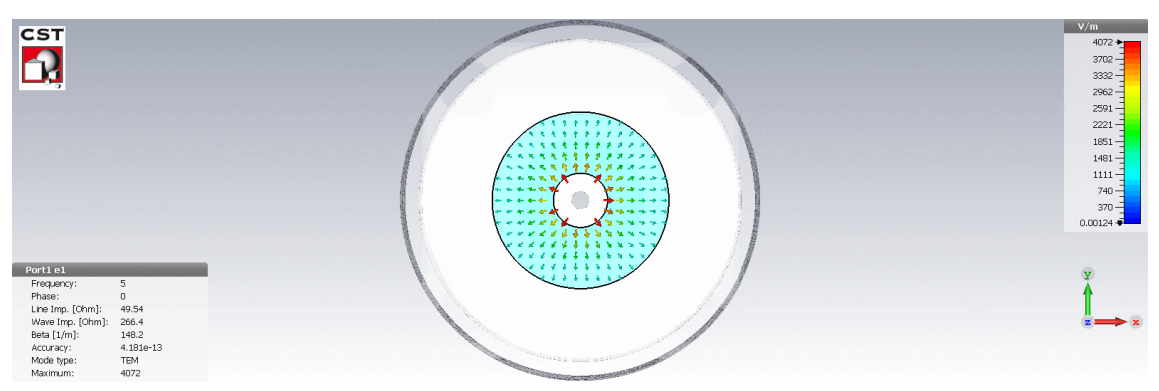

*Figura 33: Linhas de campo elétrico na porta de excitação.*

<span id="page-39-0"></span>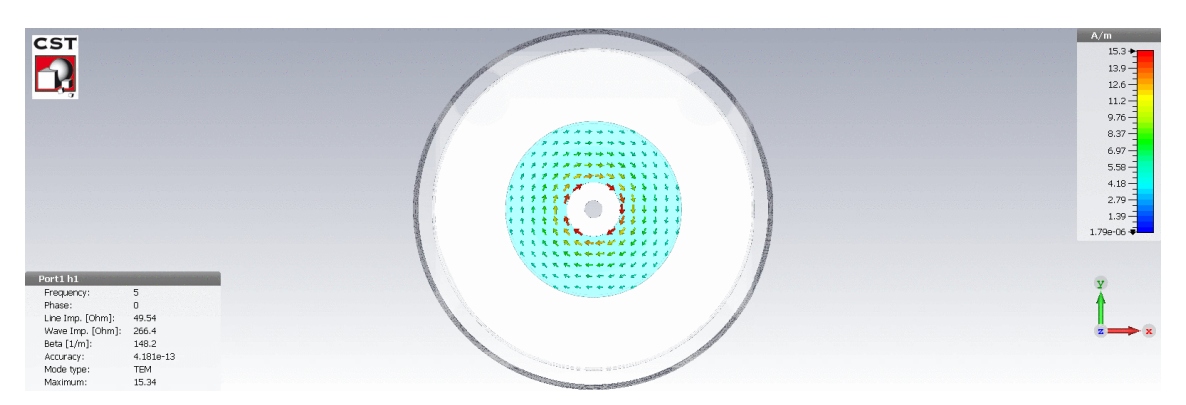

*Figura 34: Linhas de campo magnético na porta de excitação.*

<span id="page-39-1"></span>Como é descrito no projeto do filtro que, o diâmetro menor é de aproximadamente 1mm, foi realizado uma varredura deste parâmetro (D\_menor) para encontrar um valor em que a frequência de corte fique mais próxima de 1.19GHz. As curvas de  $S_{21}$  com essa varredura são apresentadas na Figura 35.

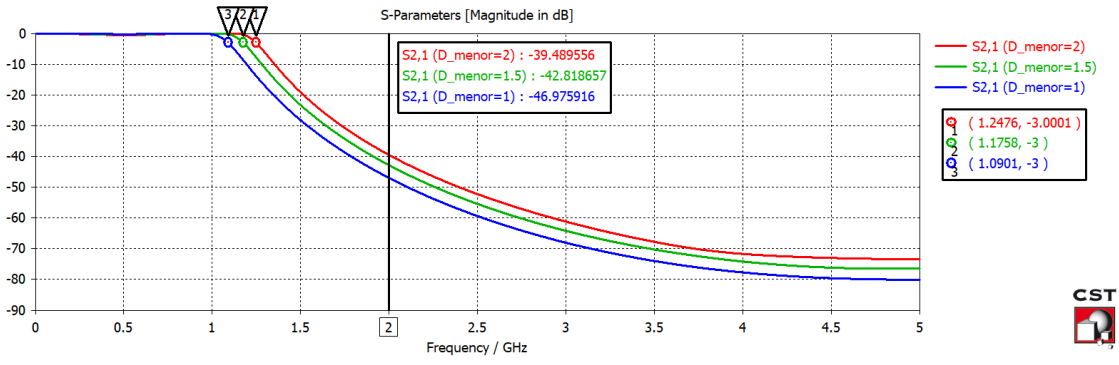

<span id="page-40-0"></span>*Figura 35: Parâmetro S<sub>21</sub> conforme variação do diâmetro menor para o filtro de 1.19GHz.* 

A frequência de corte calculada, 1.19GHz esta bem próxima da simulada seja com D\_menor=1mm ou 1.5mm. A perda por inserção em 2 GHz também aproxima-se de 42 dB, outro resultado que converge entre simulação e medição. Esses resultados mostram que podemos utilizar a ferramenta junto com a simulação do CST STUDIO SUITE® para a construção do filtro em cavidades coaxais.

A partir desta análise, somos capazes de verificar que a execução física deve ser bem feita já que pequenas alterações nas dimensões podem alterar a frequência de corte do filtro. O filtro concebido pelos desenvolvedores da ferramenta confirma isto.

Na medição realizada em [11], foi observada uma frequência de corte de 960 MHz conforme Figura 36. A justificativa dos desenvolvedores da calculadora para este deslocamento da frequência foi que o material utilizado não condiz com a estrutura ideal. Além de verificarem que os "capacitores" eram mais longos do que os dimensionados.

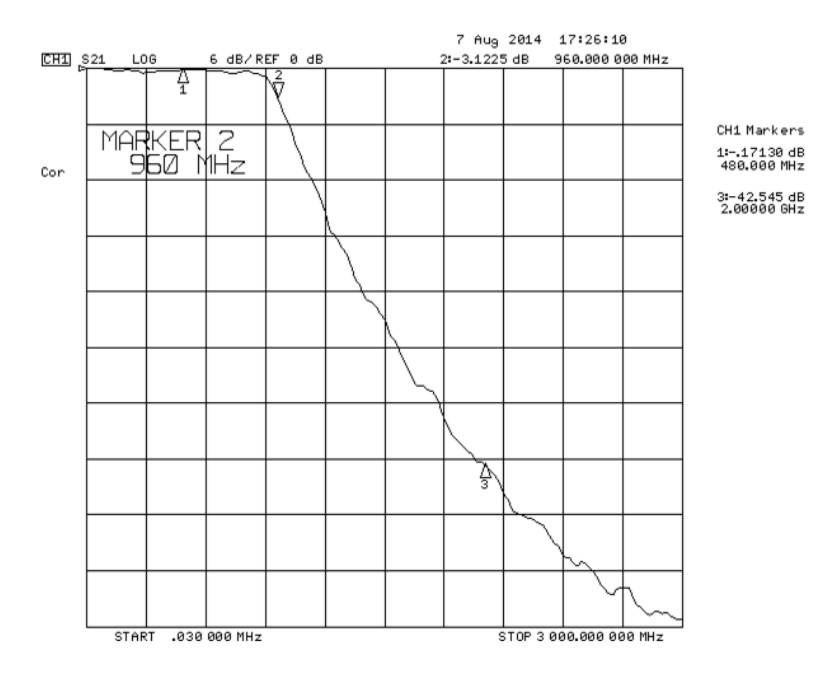

<span id="page-41-0"></span>*Figura 36: Parâmetro S*<sub>21</sub> do filtro coaxial desenvolvido através da calculadora *[11]*

#### <span id="page-41-2"></span>**5.1.1 Simulação com diferentes materiais**

A ideia para a montagem do filtro em 2.5 GHz é utilizar tubos metálicos que possam ser encontrados em locais de descarte de materiais, como ferro velho, para que não seja necessário um investimento exagerado. Logo, realizamos uma simulação com diversos tipos de materiais disponíveis na biblioteca do CST STUDIO SUITE® para verificar a influência dos mesmos no desempenho do filtro.

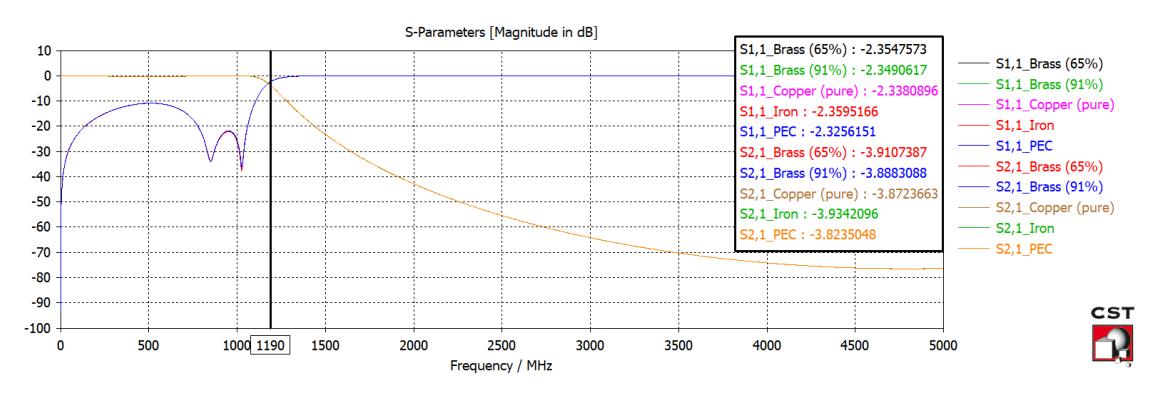

*Figura 37: Parâmetros-S para diferentes tipos de material*

<span id="page-41-1"></span>Para materiais como bronze, cobre, ferro e PEC não houve diferenças significativas no resultado dos Parâmetros-S (Figura 37) o que respalda a busca por algum destes.

#### <span id="page-42-1"></span>**5.2 Especificações de Projeto**

Os parâmetros de projeto do filtro coaxial são apresentados na Figura 38 e referemse as entradas realizados na calculadora [11] e seus resultados podem ser vistos no Anexo III.

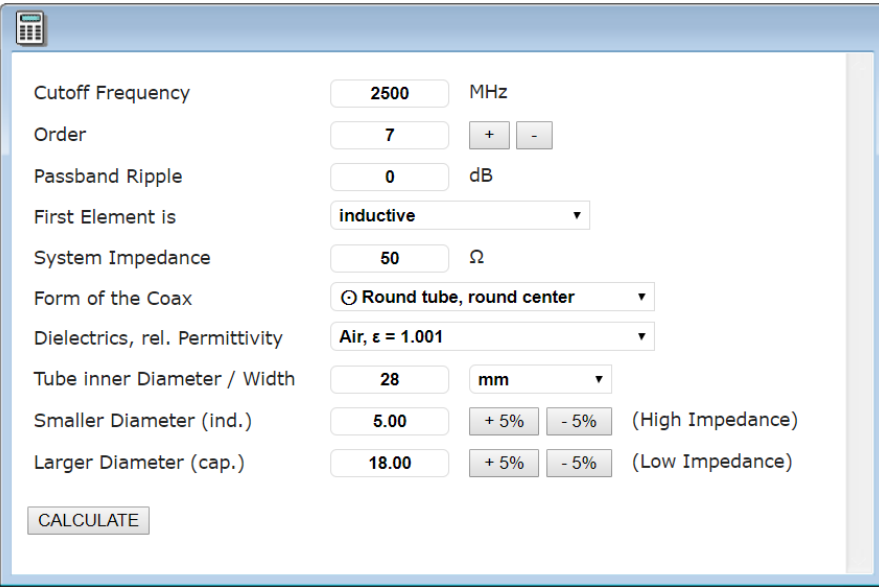

<span id="page-42-0"></span>*Figura 38: Captura de tela dos valores de entrada inseridos na calculadora para o filtro de 2.5GHz [11].*

Uma das diretrizes de projeto dos desenvolvedores é escolher um número ímpar de elementos e com indutância em ambas as extremidades, pois dessa forma, a soldagem do conector torna-se mais fácil. Portanto, definimos a ordem do filtro como N=7 o que faz com que a atenuação esperada deste filtro seja maior que o de microlinha por se tratar de uma ordem superior. Em 4 GHz, de acordo com a Figura 8.26 [3] é esperada uma atenuação em torno de 30 dB.

Para manter a mesma topologia do filtro de microlinha foi definido 0dB de *ripple* na banda de passagem. Consequentemente, podemos utilizar como referência a Figura 8.26 e a Tabela 8.3 do Pozar [3] já que teremos uma resposta plana do filtro.

O diâmetro do tubo e das seções de alta e baixa impedância foram definidos a partir de alguns materiais já disponíveis para a construção do filtro facilitando a modelagem das peças na oficina da UFABC.

#### <span id="page-43-1"></span>**5.3 Simulação Eletromagnética no CST STUDIO SUITE®**

O mesmo modelo utilizado na etapa de validação foi utilizado para o filtro de 2.5GHz sendo necessária somente a adequação nos valores dos parâmetros. Inicialmente não atingimos a frequência de corte estipulada. Como as seções serão construídas a partir de uma única peça metálica, podemos sair de um diâmetro grande até encontrar o diâmetro menor que atenda as especificações do filtro, mas também garanta uma estabilidade na estrutura do filtro. Por isso, realizamos uma varredura de parâmetros alterando o diâmetro menor do filtro.

Primeiramente, executamos uma varredura linear de 5 a 10 mm com 5 amostras. Verificamos que o diâmetro menor ideal está entre 6.25 e 7.5 mm assim, realizamos uma segunda varredura. O resultado do parâmetro  $S_{21}$  consolidado com as duas iterações é apresentado na Figura 39.

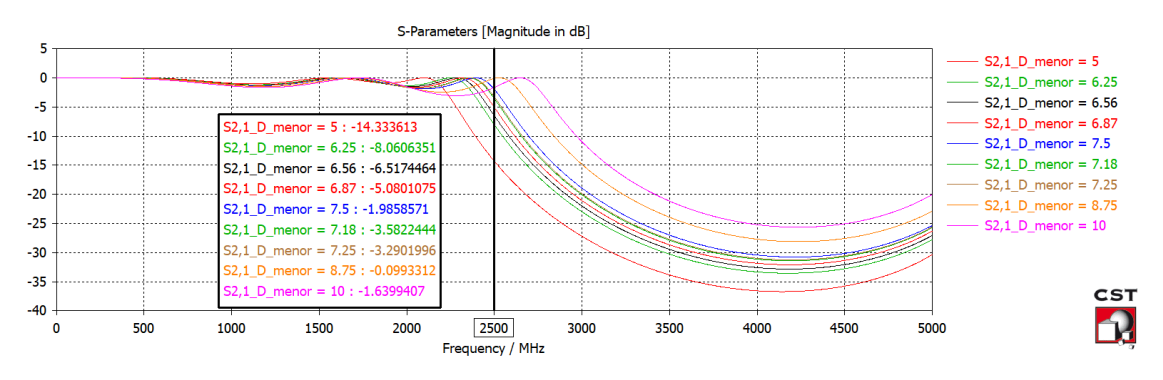

*Figura 39: Parâmetro* S<sub>21</sub> após duas varreduras do parâmetro D\_menor

<span id="page-43-0"></span>A ferramenta de otimização também poderia ter sido utilizada assim como na seção 4.4.1, porém como esperamos não ter uma precisão na construção do filtro a varredura de parâmetros se mostra mais eficaz já que gera um resultado mais global dentro da faixa estipulada e tem um tempo de simulação menor. Portanto, foi definido como ideal para o protótipo D\_menor = 7.5 mm. A comparação dos Parâmetros-S entre o diâmetro menor calculado e o aprimorado está na Figura 40.

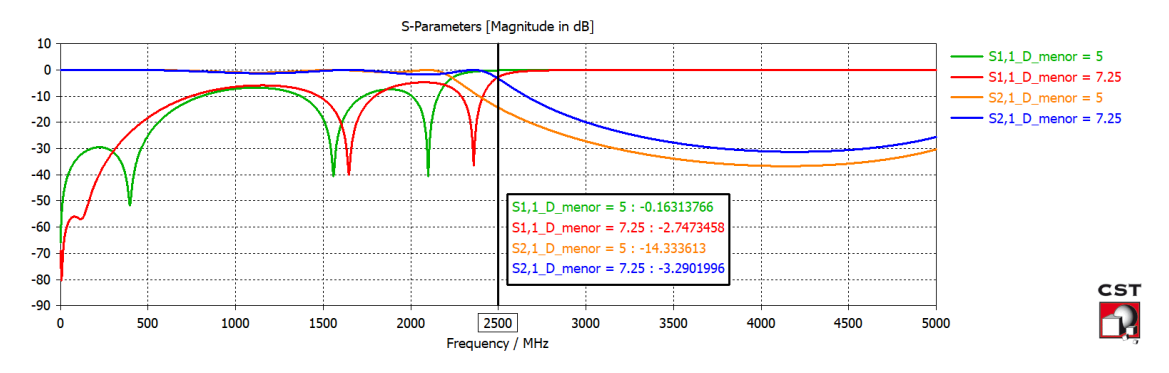

<span id="page-44-0"></span>*Figura 40: Comparação dos Parâmetros-S após escolha do diâmetro menor ótimo* As dimensões do filtro são exibidas na Figura 41. As seções de 1 a 7 iniciam da esquerda para a direita.

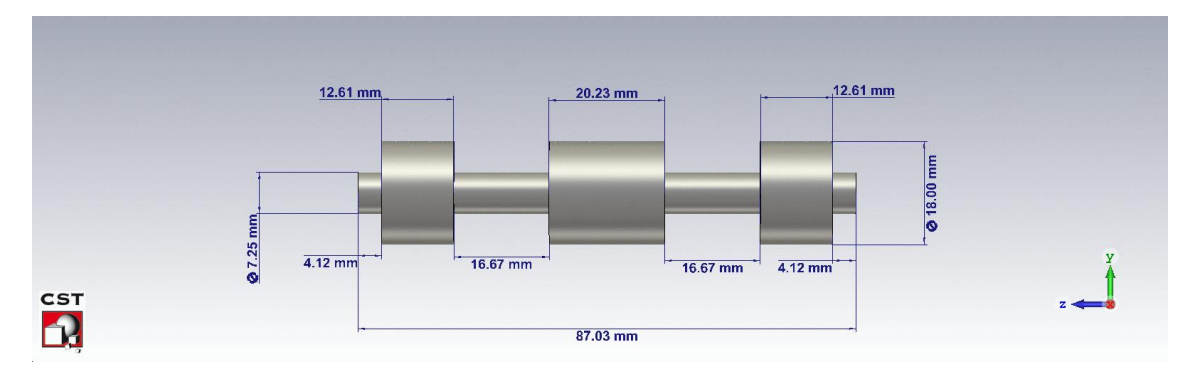

*Figura 41: Dimensões das seções em cavidades coaxiais para o filtro de 2.5GHz.*

<span id="page-44-1"></span>Como a calculadora deixa as seções de 50 ohms "*as required"*, calculamos qual seria o diâmetro mais adequado sendo que temos um condutor externo com 28 mm de diâmetro o que nos gerou 12.17 mm. Desta forma, adicionamos as seções 0 e 8 com 10 mm de comprimento para gerar uma maior estabilidade mecânica ao filtro. Em contrapartida, a inserção das mesmas acabou deslocando a frequência de corte e gerou uma instabilidade maior nas bandas de passagem e rejeição (Figura 42). Ajustando as seções para o comprimento de 1 mm, obtemos um resultado próximo do que estava modelado na simulação inicial (diâmetro de 7.25 mm e comprimento de 1 mm).

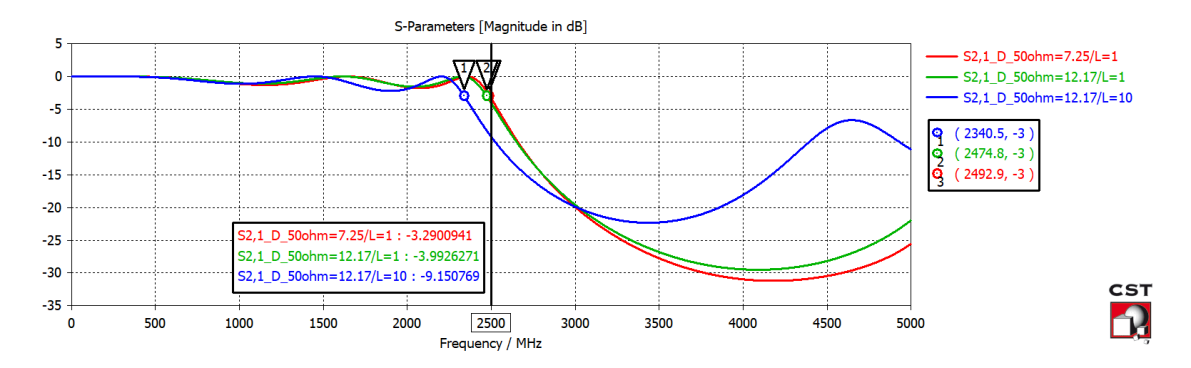

*Figura 42: Comparação do parâmetro*  $S_{21}$  analisando as linhas de 50 ohms

<span id="page-45-0"></span>Com esses resultados, inferimos que para manter o melhor desempenho do filtro e garantir sua estabilidade mecânica, o mais adequado é deixar as seções de 50 ohms com diâmetro de 7.25 mm e comprimento de 1 mm já que não será necessário obter mais um diâmetro diferente na peça.

#### <span id="page-45-1"></span>**5.4 Montagem do protótipo**

A implementção do filtro foi realizada com o auxílio do técnico da oficina da UFABC Wiliam Dalcin, que fabricou o condutor central e do professor Stilante Koch Manfrin, que realizou a montagem.

O primeiro passo da montagem foi realizar a modelagem das seções internas do filtro. Uma peça de aço carbono SAE1020 com 18 mm de diâmetro, junto com as dimensões (Figura 41), foram entregues na oficina da UFABC para manufatura. A diferença entre as dimensões estabelecidas no projeto e as obtidas depois da fabricação estão na Tabela 4.

| Seção          | $Z_i$                    | $D_{i-projeto}$ | $D_{i-effective}$ | $l_{i-projeto}$ | $l_{i-effective}$ |
|----------------|--------------------------|-----------------|-------------------|-----------------|-------------------|
|                | $= Z_l$ ou $Z_l(\Omega)$ | (mm)            | (mm)              | (mm)            | (mm)              |
| $\overline{0}$ | 50                       | 7,25            | 7,3               | 1               | 6,3               |
| $\mathbf{1}$   | 103,25                   | 7,25            | 7,3               | 4,12            |                   |
| $\overline{2}$ | 26,48                    | 18              | 17,92             | 12,61           | 12,80             |
| 3              | 103,25                   | 7,25            | 7,3               | 16,67           | 16,70             |
| $\overline{4}$ | 26,48                    | 18              | 17,92             | 20,23           | 20,60             |
| 5              | 103,25                   | 7,25            | 7,3               | 16,67           | 16,70             |
| 6              | 26,48                    | 18              | 17,94             | 12,61           | 18,80             |
| 7              | 103,25                   | 7,25            | 7,4               | 4,12            |                   |
| 8              | 50                       | 7,25            | 7,4               | 1               | 5,5               |

<span id="page-46-0"></span>*Tabela 4: Comparação entre as dimensões obtidas no projeto e as efetuadas no protótipo.*

Para o suporte do filtro, foram projetadas duas flanges de alumínio a serem posicionadas nas extremidades do filtro e interligadas por parafusos de fixação. Com todas os elementos a disposição, surgiram os desafios da montagem.

Com o intuito de manter as seções do filtro posicionadas no centro do condutor externo, foi necessária a instalação de pequenos pedaços de madeira. Para conseguir soldar os pinos dos conectores nas seções internas, precisamos realizar dois pequenos rasgos no condutor externo para ter acesso com o ferro de solda. Esses pequenos furos foram cuidadosamente fechados posteriormente com a preocupação de se manter a uniformidade da estrutura. Outras perfurações foram realizadas nas seções das extremidades do filtro para um melhor encaixe do pinos do conector N.

O protótipo final do filtro é apresentado nas Figuras 43 a 45.

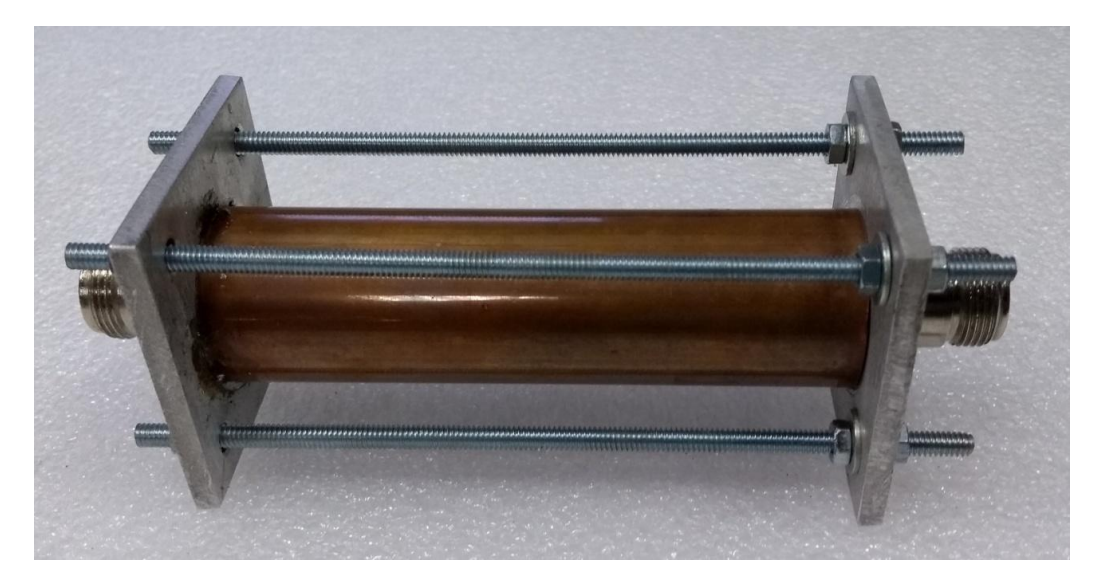

*Figura 43: Vista em perspectiva do filtro coaxial.*

<span id="page-47-1"></span><span id="page-47-0"></span>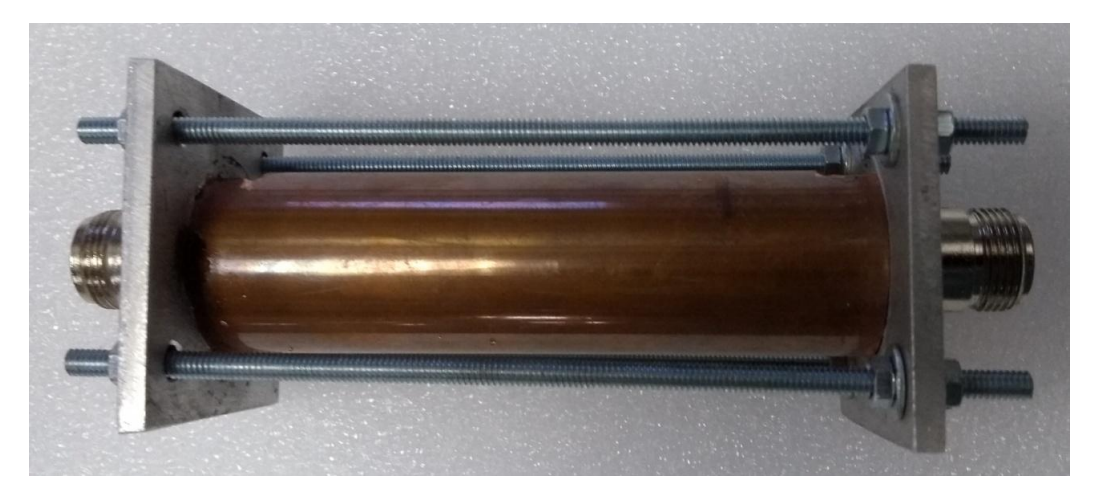

*Figura 44: Vista superior do filtro coaxial.*

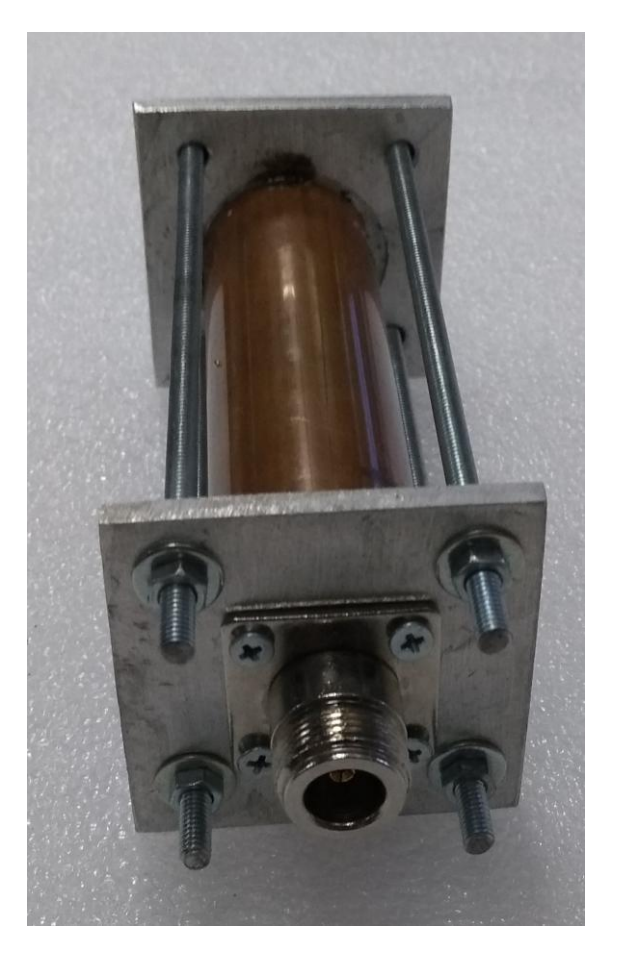

*Figura 45: Vista lateral do filtro coaxial.*

<span id="page-48-0"></span>Finalizado o protótipo, testamos sua continuidade e não havia continuidade entre os pinos dos conectores. Supomos que isso é resultado de uma má qualidade da solda já que havia uma grande dificuldade na realização da mesma. Com o objetivo de corrigir esse problema, aumentamos a fixação nos parafusos para aproximar as seções e reforçamos a solda o que acabou corrigindo esta adversidade.

Outro ajuste pré-medição foi a aplicação de fitas condutivas entre as flanges e o condutor externo já que existia uma fresta nesta região.

#### <span id="page-48-2"></span><span id="page-48-1"></span>**5.5 Medições no laboratório**

#### **5.5.1 Calibração**

O processo de calibração do analisador de rede foi realizado do mesmo modo que na seção 4.5.1. Como resultado da calibração, a Figura 46, indica um ganho/perda próximo do mínimo (0dB) em toda a faixa de frequência analisada indicando, que o equipamento

próximo do ideal para gerar medições com alta precisão mesmo com alguma "sujeira" próxima dos 100 MHz.

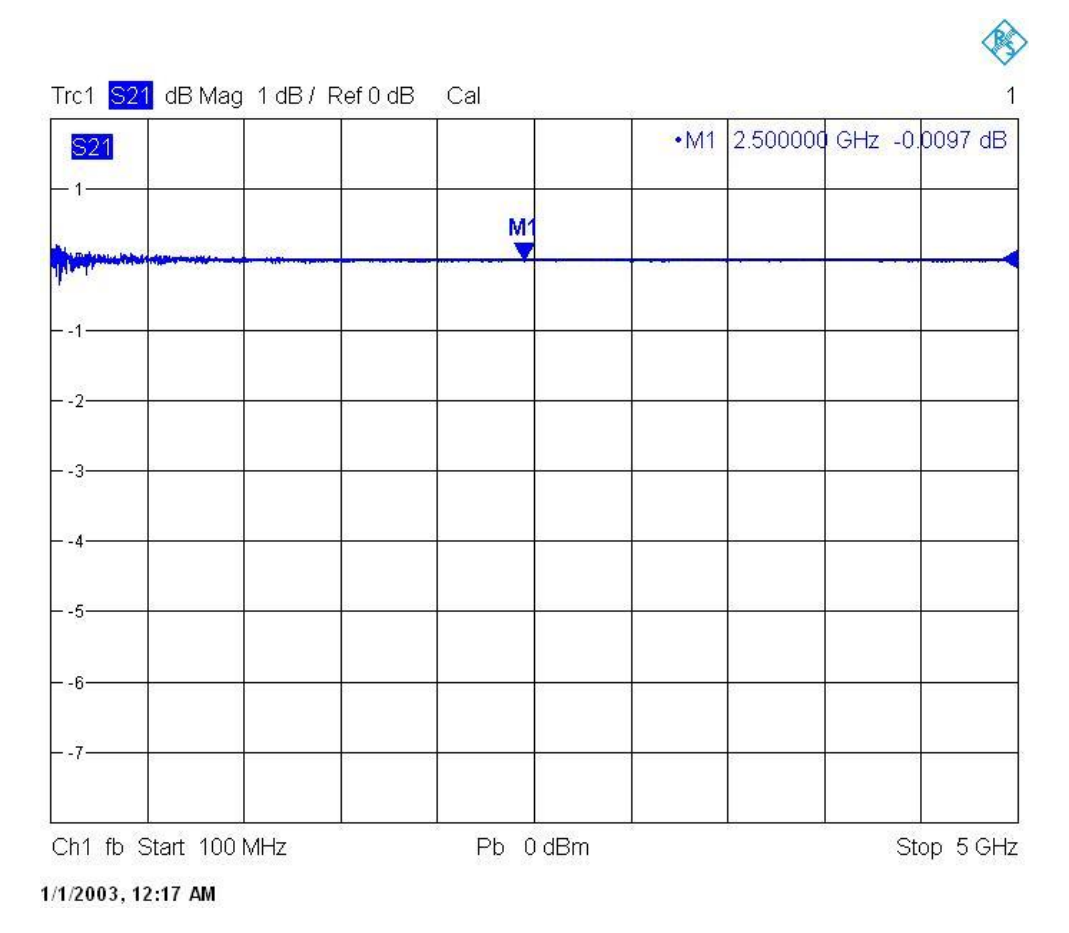

*Figura 46: Parâmetro S*<sub>21</sub> durante a calibração.

#### <span id="page-49-1"></span><span id="page-49-0"></span>**5.5.2 Resultados**

Os parâmetros  $S_{11}$ ,  $S_{21}$ ,  $S_{12}$  e  $S_{22}$  são apresentados nas Figuras 46 a 50 respectivamente. É observado nos parâmetros em que a porta 2 é a fonte, uma série de interferências originadas provavelmente por uma falta de calibração mais fina que deve ser realizada pelo fabricante.

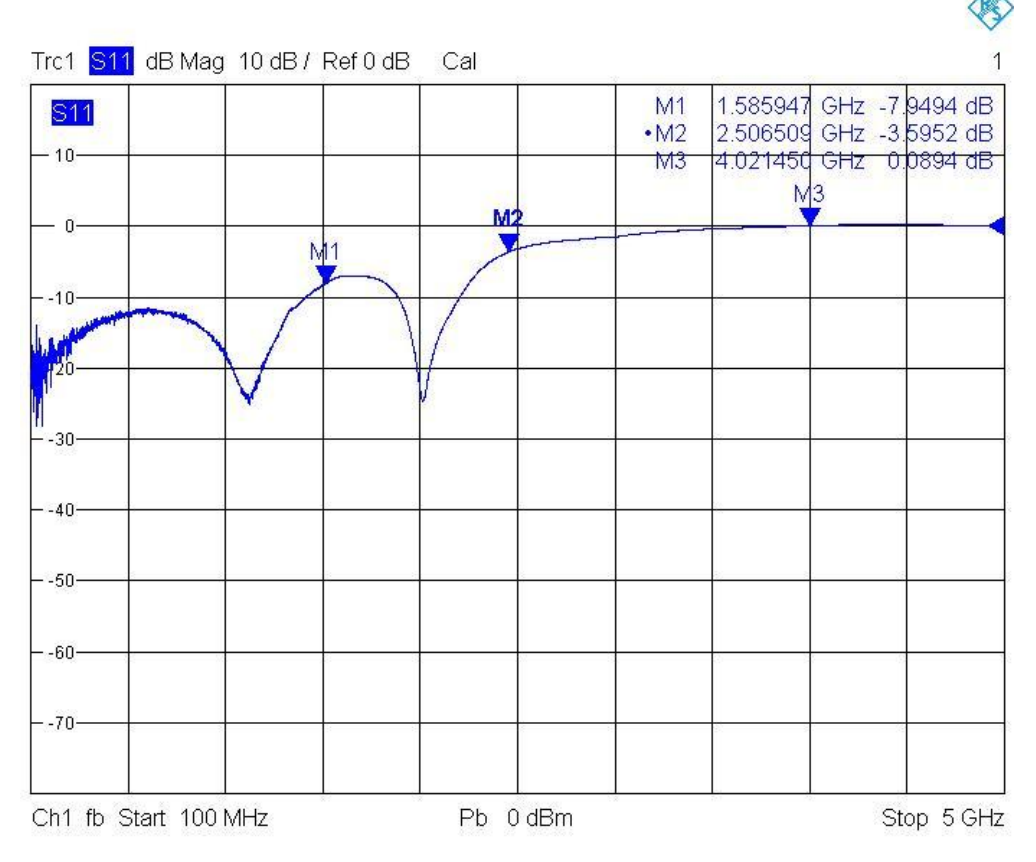

*Figura 47: Parâmetro* S<sub>11</sub> medido.

<span id="page-50-0"></span>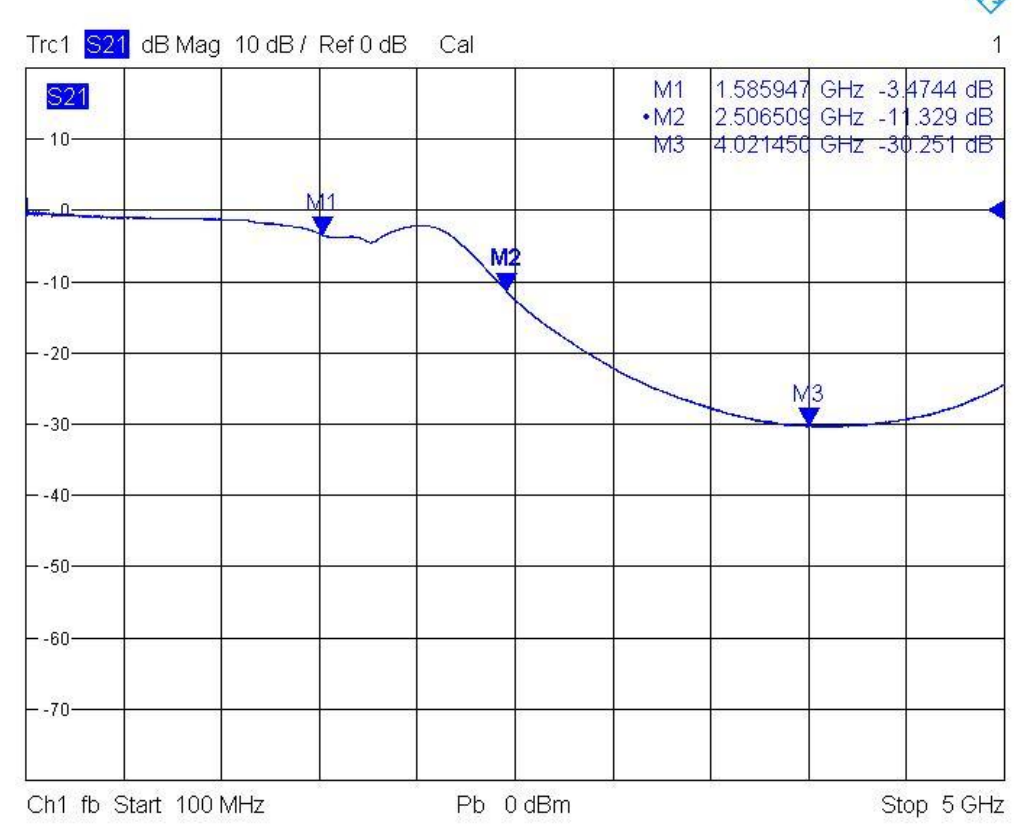

<span id="page-50-1"></span>*Figura 48: Parâmetro* S<sub>21</sub> medido.

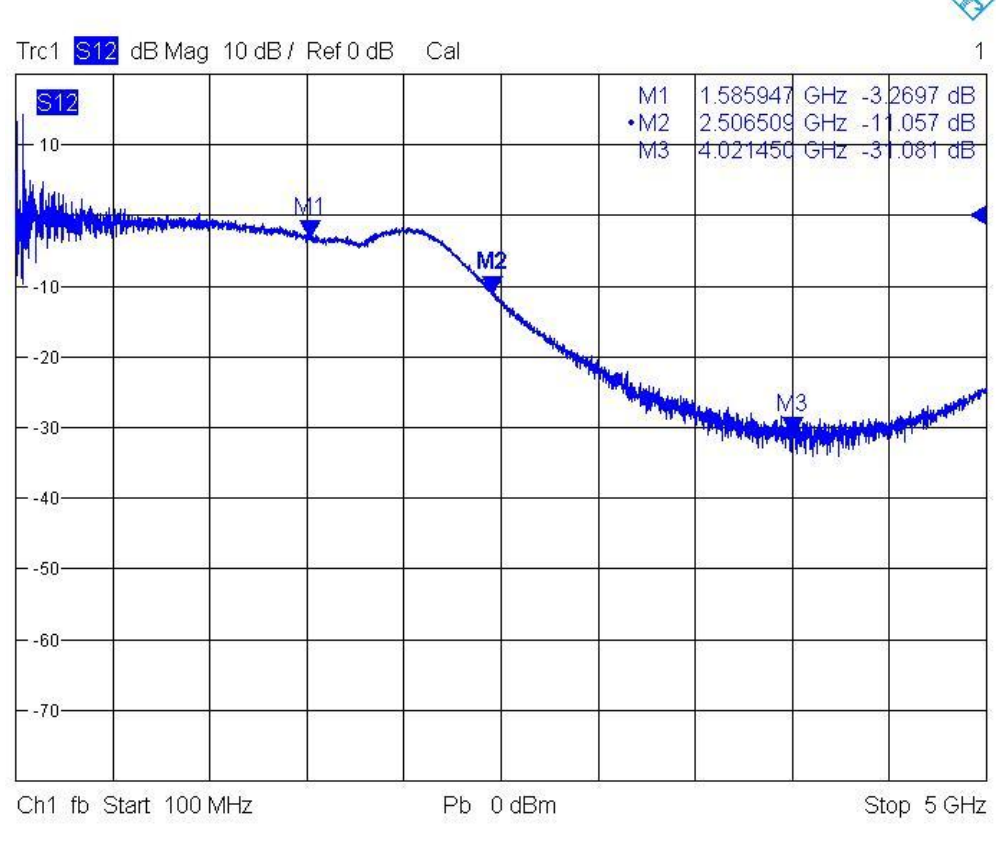

*Figura 49: Parâmetro* S<sub>12</sub> medido.

<span id="page-51-0"></span>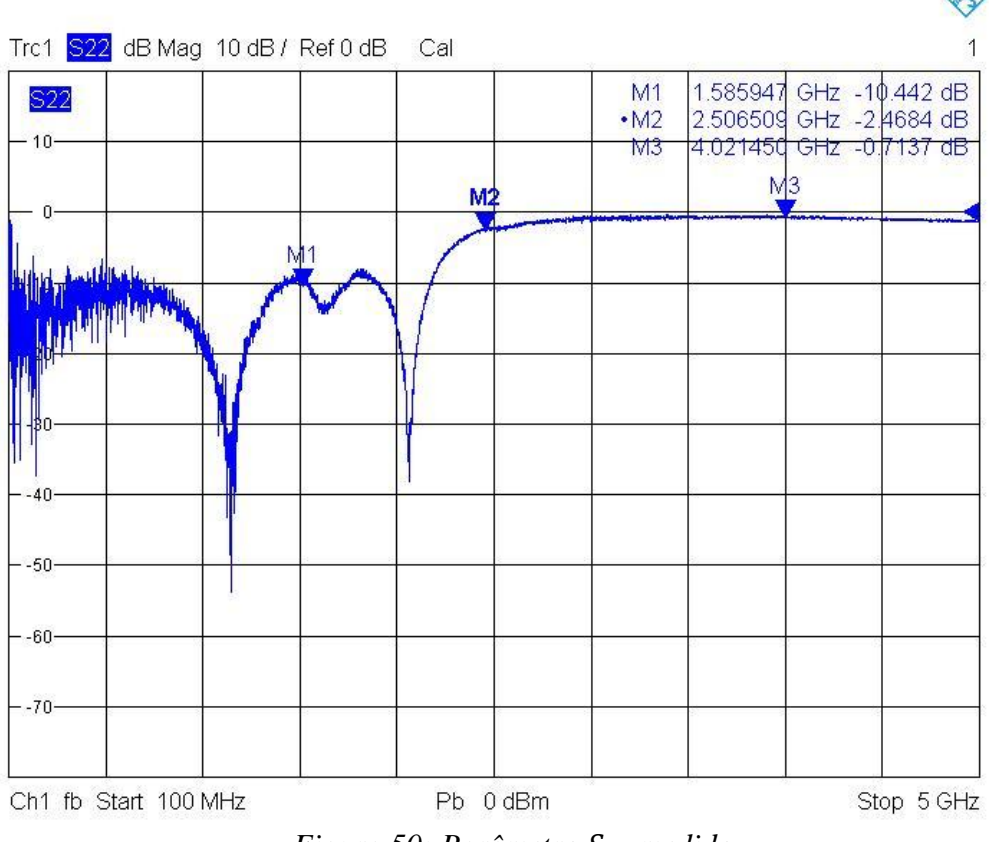

<span id="page-51-1"></span>*Figura 50: Parâmetro* S<sub>22</sub> medido.

#### <span id="page-52-2"></span>**5.6 Comparação dos resultados medidos com a simulação**

O analisador de rede também possibilita salvar arquivos no formato *Touchstone* (extensão s1p) que podem ser importados no CST STUDIO SUITE®. A comparação entre os parâmetros obtidos durante a simulação e medição é exibida nas Figuras 51 a 54.

Observando  $S_{11}$  e  $S_{22}$  vemos que toda a potência foi refletida para a entrada na banda de rejeição do filtro. As ressonâncias obtidas na simulação em 1.6 e 2.3 GHz também ocorrem na simulação só que deslocadas para 1.2 e 2.1 GHz respectivamente.

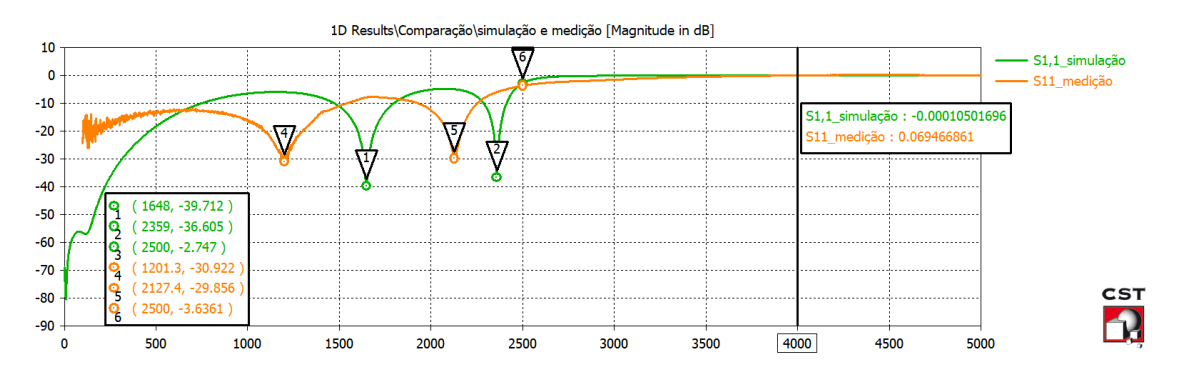

*Figura 51: Comparação do parâmetro S*<sub>11</sub> medido e simulado.

<span id="page-52-0"></span>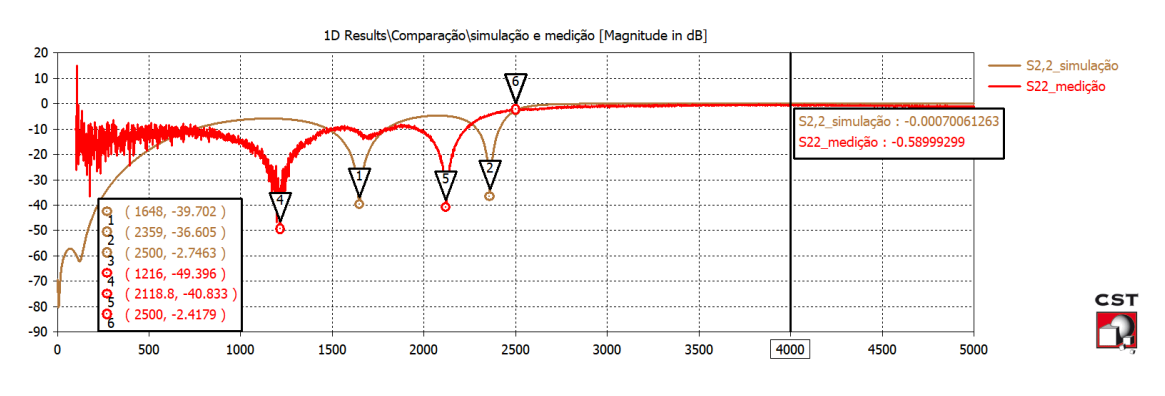

*Figura 52: Comparação do parâmetro S<sub>22</sub> medido e simulado.* 

<span id="page-52-1"></span>A partir do parâmetro  $S_{21}$ , observamos que o filtro apresenta uma oscilação maior do que a esperada na banda de passagem sendo que há interseção no eixo de – 3 dB em três pontos de frequência (1.5, 1.9 e 2.2 GHz). Em 2.5 GHz a perda de inserção chega a -11 dB enquanto em 4 GHz aproxima-se de -30 dB, parâmetro que mais se aproxima da especificação do filtro.

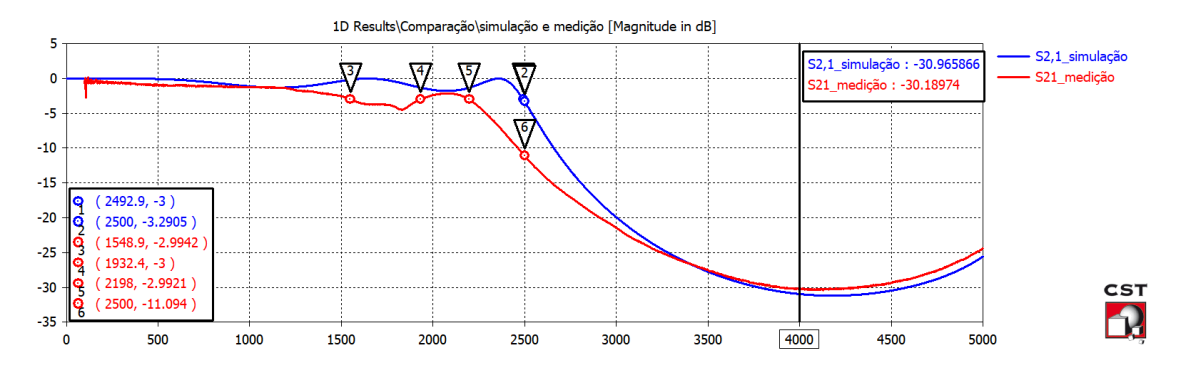

*Figura 53: Comparação do parâmetro S<sub>21</sub> medido e simulado.* 

<span id="page-53-0"></span>Analisar o parâmetro  $S_{12}$  é um pouco mais complicado já que a interferência gerada pela porta 2 faz com que haja uma maior quantidade de intersecções em – 3dB. Mesmo assim, visualmente verificamos que a curva se aproxima de  $S_{21}$  e os marcadores em 2.5 e 4 GHz estão praticamente com os mesmos valores o que indica que a simetria dos parâmetros foi alcançada.

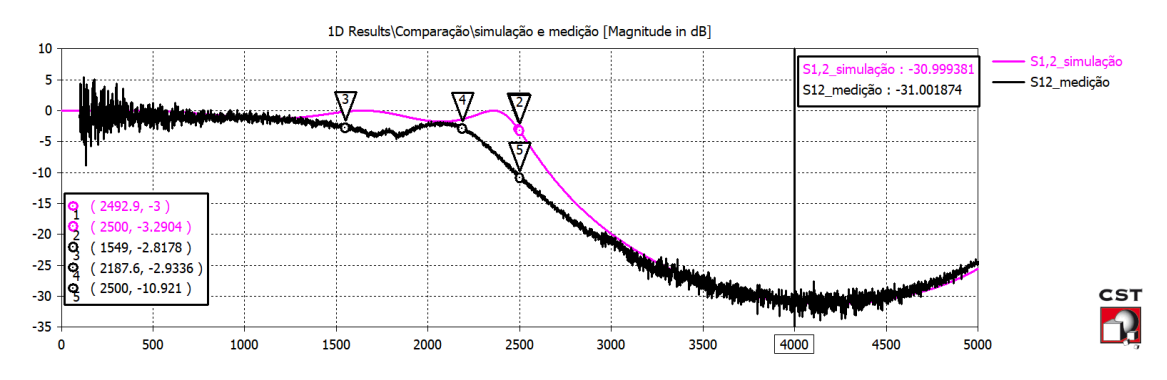

*Figura 54: Comparação do parâmetro S*<sub>12</sub> medido e simulado.

#### <span id="page-53-2"></span><span id="page-53-1"></span>**5.7 Simulação com dimensões reais**

Voltamos à etapa de simulação para verificar quais seriam as diferenças no software com as dimensões implementadas no protótipo. Para esse fim, foram modificadas as dimensões do modelo 3D exibido na Figura 41 além de ser elaborado um novo modelo com o suporte do filtro (Figura 55).

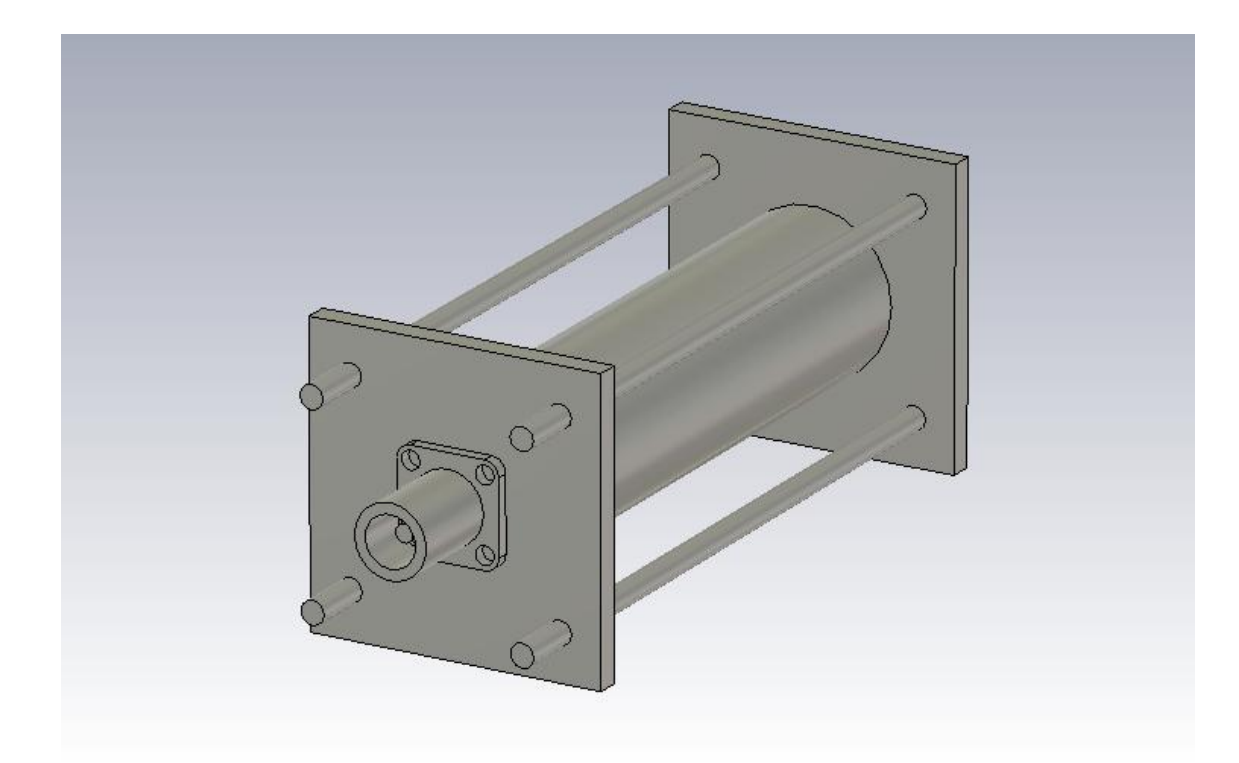

*Figura 55: Modelo 3D do protótipo*

<span id="page-54-0"></span>O esperado que não houvesse grande diferença nos resultados já que nenhuma das estruturas (flanges e parafusos) está dentro do filtro. A única influência direta está na espessura do flange, pois ela interfere no comprimento de inserção do conector (pino e dielétrico) dentro do condutor externo. Por isso, não modelamos as ranhuras dos parafusos já que não terá interferência direta no resultado e irá apenas sobrecarregar a malha aumentando o tempo de simulação.

Com os resultados atingidos (Figuras 56 e 57) verificamos que há um descolamento de 32 MHz entre o modelo com e sem o suporte o que pode ser considerado alto dependendo do tipo de aplicação, mas 1% de faixa de tolerância pode ser considerada aceitável.

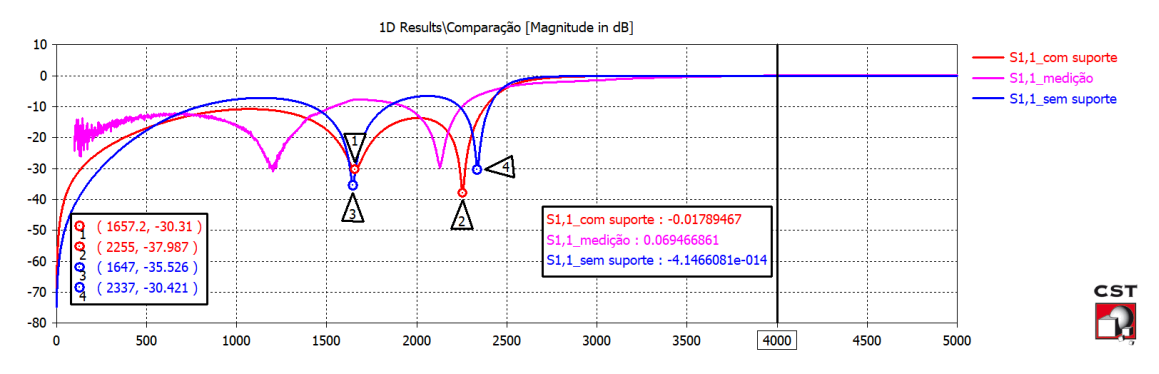

<span id="page-54-1"></span>*Figura 56: Comparação do parâmetro* S<sub>11</sub> medido com os dois modelos simulado

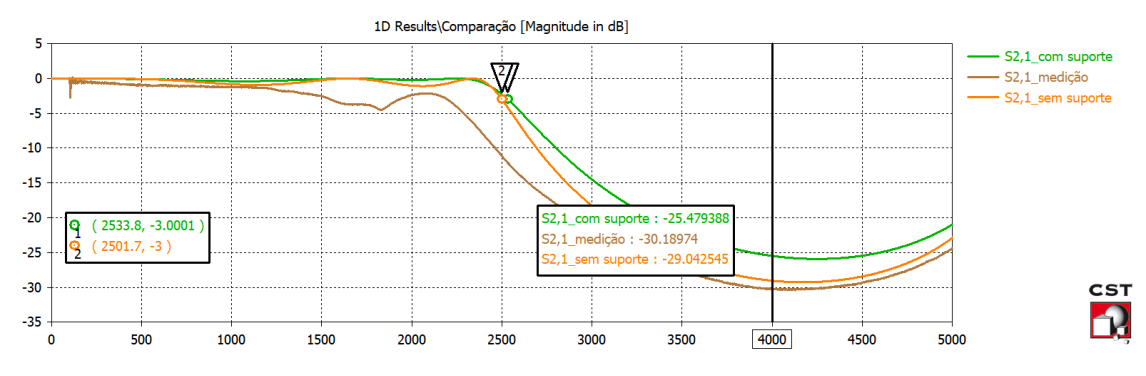

<span id="page-55-0"></span>*Figura 57: Comparação do parâmetro S*<sub>21</sub> medido com os dois modelos simulado

Mesmo com as dimensões reais do protótipo, não foi possível cravar o resultado dos Parâmetros-S medidos e simulados. Isso pode ser justificado por alguns fatores. O primeiro é o erro de medida com o paquímetro já que pequenos comprimentos e diâmetros (na ordem de mm) podem afetar na impedância das seções e consequentemente na frequência de corte do filtro. O segundo é as características dos materiais empregados. Mesmo que sejam considerados na simulação diferentes tipos de material, os mesmo têm propriedades ideais. O terceiro e mais importante é a construção do protótipo e a conexão com o conector N. Durante as medições, percebemos que a estrutura do filtro não estava próxima do ideal já que pequenos ajustes tiveram que ser feitos para que a medida realizada fosse válida.

### <span id="page-55-1"></span>**6. CONCLUSÃO**

Através deste trabalho, podemos realizar o projeto, simulação e medição de um filtro *Stepped-Impedance* passa-baixa em microlinha. A frequência de corte alcançada na simulação, após a utilização de ferramentas de otimização, é igual ao valor da especificação de projeto, isto é 2.5 GHz. Neste ponto, verificamos o quanto é importante parametrizar os modelos 3D, utilizar condições de fronteira adequadas e dimensionar portas guia de onda de forma adequada.

Com o auxílio de uma ferramenta [11] de projeto, realizamos a simulação e a implementação coaxial do mesmo filtro. A frequência de corte atingida foi menor que o valor da especificação de projeto. Como verificamos durante o estudo deste projeto, estruturas do tipo coaxial tem uma maior dificuldade de fabricação por ser mais complexa, em comparação com a microlinha, o que gerou dificuldade na montagem do

protótipo que possivelmente resultaram em maiores oscilações nos parâmetros-S principalmente na banda de passagem já que era esperada uma resposta plana. Mesmo com essas adversidades, o filtro coaxial obteve um bom desempenho já que em 4GHz tivemos atenuação de 30 dB na teoria, simulação e medição.

Por fim, neste trabalho foi possível desenvolver simulações eletromagnéticas ainda melhores, a partir do conhecimento prévio adquirido na graduação, com um maior entendimento das ferramentas e etapas do processo de simulação como, por exemplo, condições de fronteira no modelo 3D, escolha do método de resolução, importação de arquivos *Touchstone* e etc. Portanto, o que foi realizado até aqui serve de apoio para a realização de análises e desenvolvimento de projetos ainda mais avançados na área de filtros.

#### <span id="page-56-0"></span>**6.1 Possibilidades de trabalhos futuros**

Durante o estudo deste trabalho, foi verificado que os sistemas de comunicação modernos estão se tornando cada vez mais exigentes no uso do espectro de frequência. Para lidar com necessidades rigorosas de espectro, são necessários filtros. A partir dessa necessidade surgiram técnicas recentes na arte da síntese de filtros baseados, por exemplo, a representação da matriz de acoplamento dos arranjos de acoplamento do filtro [15].

O design e a análise de tais dispositivos podem ser desafiadores e a simulação pode desempenhar um papel vital no processo de desenvolvimento. Pensando nisso, podemos utilizar o CST Filter Designer 3D, uma ferramenta de síntese para o design de filtro que suporta acoplamentos cruzados e topologias avançadas.

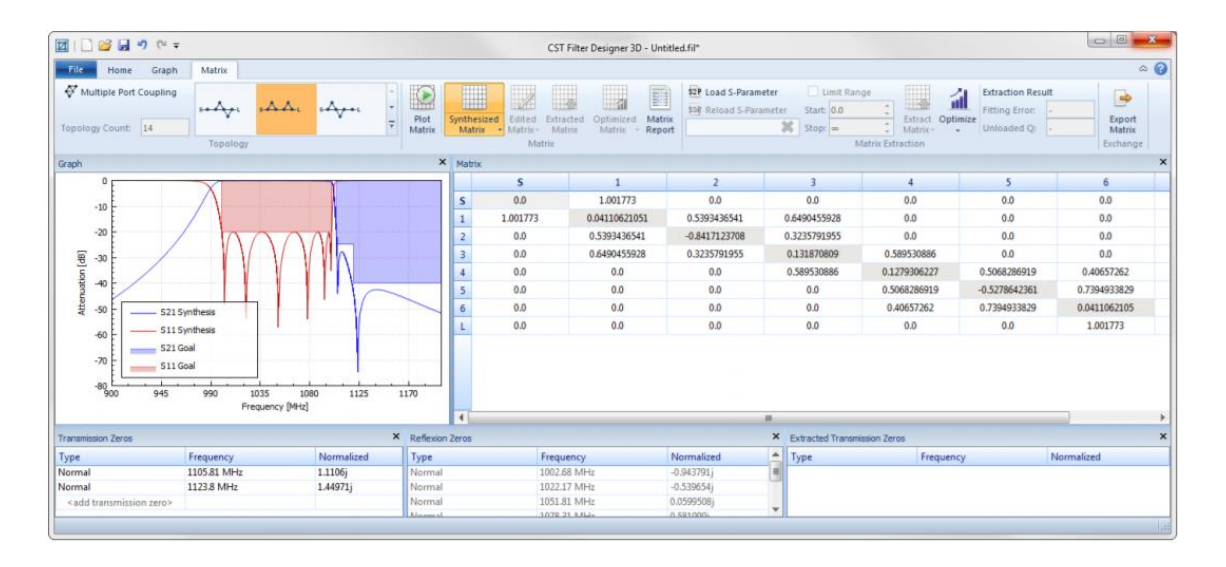

*Figura 58: Interface do software CST Filter Designer 3D*

<span id="page-57-0"></span>Um exemplo de filtro que pode ser desenvolvido usando esta ferramenta está disponível no artigo de aplicação da CST [16]. Assim, para dar sequência nos trabalhos relacionados a filtros, podem ser estabelecidas as seguintes etapas:

- Síntese do filtro no CST Filter Designer 3D.
- Implementação 3D no CST MICROWAVE STUDIO® e solução através do *Eigenmode Solver.*
- Análise térmica e mecânica no módulo CST MPHYSICS STUDIO® para entender como o desempenho do filtro pode ser afetado pela operação de alta potência.

### <span id="page-58-0"></span>**7. REFERÊNCIAS BIBLIOGRÁFICAS**

[1] Microstrip Filters for RF/Microwave Applications. Jia-Sheng Hong, M. J. Lancaster

[2] Microwave Filters, Impedance-Matching Networks, and Coupling Structures. G. Matthaei, E.M.T. Jones, L. Young

[3] Pozar, David M. "Microwave Engineering" 4th Edition, USA: John Wiley &Sons, Inc, 2004.

[4] Associação Brasileira de Normas Técnicas. [Online]. <http://www.abnt.org.br/pesquisas>

[5] Sudipta Das, Dr. S.K.Chowdhury, "Design Simulation and Fabrication of Stepped Impedance Microstrip line Low Pass Filter for S-band Application using IE3D and MATLAB" IJECT Vol. 3, Issue 1, Jan. - March 2012

[6] Phani kumar TVB, Nagraju N, Santhosh Kumar Ch. "Microwave Stepped Impedance LPF Design at 1.2GHz" IJRSET Vol. 2, Issue 11, November 2013

[7] Sheetal.Mitra, D.K. Kumuda "Stepped Impedance Microstrip Low-Pass Filter Implementation for S-band Application" International Journal of Latest Trends in Engineering and Technology (IJLTET) Vol. 5 Issue 3 May 2015

[8] Garvansh, Abhay Singh Kushwaha, Navita Singh, Arun Kumar "Implementation of Stepped Impedance Low Pass Microstrip Line Filter for Wireless Communication" International Journal of Advanced Research in Computer and Communication Engineering Vol. 3, Issue 7, July 2014

[9] K.Rajasekaran, J.Jayalakshmi, T.Jayasankar "Design and analysis of stepped impedance microstip low pass filter using ADS Simulation tool for wireless applications" International Journal of Scientific and Research Publications, Volume 3, Issue 8, August 2013

[10] (2016) CST - Computer Simulation Technology. [Online]. https://www.cst.com/

[11] Stepped Impedance Coaxial Lowpass Filter Designer. [Online]. [http://www.changpuak.ch/electronics/Stepped\\_Impedance\\_Lowpass\\_Coax.php](http://www.changpuak.ch/electronics/Stepped_Impedance_Lowpass_Coax.php)

[12] Kit MW-1000 Microwave Experiments, Man&Tel Co., Ltd. [Online]. [http://engmanntel.cafe24.com/02/product.asp?prod\\_cd=p0002&prod\\_uid=127](http://engmanntel.cafe24.com/02/product.asp?prod_cd=p0002&prod_uid=127)

[13] Catálogo do Kit MW-1000 Microwave Experiments, Man&Tel Co., Ltd. [Online]. [https://www.dropbox.com/sh/fbxa0wzkws82u1e/AABnjVrBGiP9ryjic0UzHgRba/MW-](https://www.dropbox.com/sh/fbxa0wzkws82u1e/AABnjVrBGiP9ryjic0UzHgRba/MW-1000%20Microwave%20Experiments%20-%20Cap%C3%ADtulos?dl=0&preview=MW-1000-+9+e+10.pdf)[1000%20Microwave%20Experiments%20-](https://www.dropbox.com/sh/fbxa0wzkws82u1e/AABnjVrBGiP9ryjic0UzHgRba/MW-1000%20Microwave%20Experiments%20-%20Cap%C3%ADtulos?dl=0&preview=MW-1000-+9+e+10.pdf)

[%20Cap%C3%ADtulos?dl=0&preview=MW-1000-+9+e+10.pdf](https://www.dropbox.com/sh/fbxa0wzkws82u1e/AABnjVrBGiP9ryjic0UzHgRba/MW-1000%20Microwave%20Experiments%20-%20Cap%C3%ADtulos?dl=0&preview=MW-1000-+9+e+10.pdf)

[14] PEROTONI, M. B. Conector coaxial comercial N. [Online]. <http://professor.ufabc.edu.br/~marcelo.perotoni/Antenas.html>

[15] R. J. Cameron, "Advanced Filter Synthesis" IEEE Microwave Magazine October 2011.

[16] Vratislav Sokol, "8th Order Dielectric Resonator Filter with Three Asymmetric Transmission Zeroes", Application Article - CST AG – 2015

[17] Chapter 3 – Transmission Lines and Waveguides [Online]. http://www.ittc.ku.edu/~jstiles/723/handouts/chapter\_3\_Transmission\_Lines\_and\_Wav eguides\_package.pdf

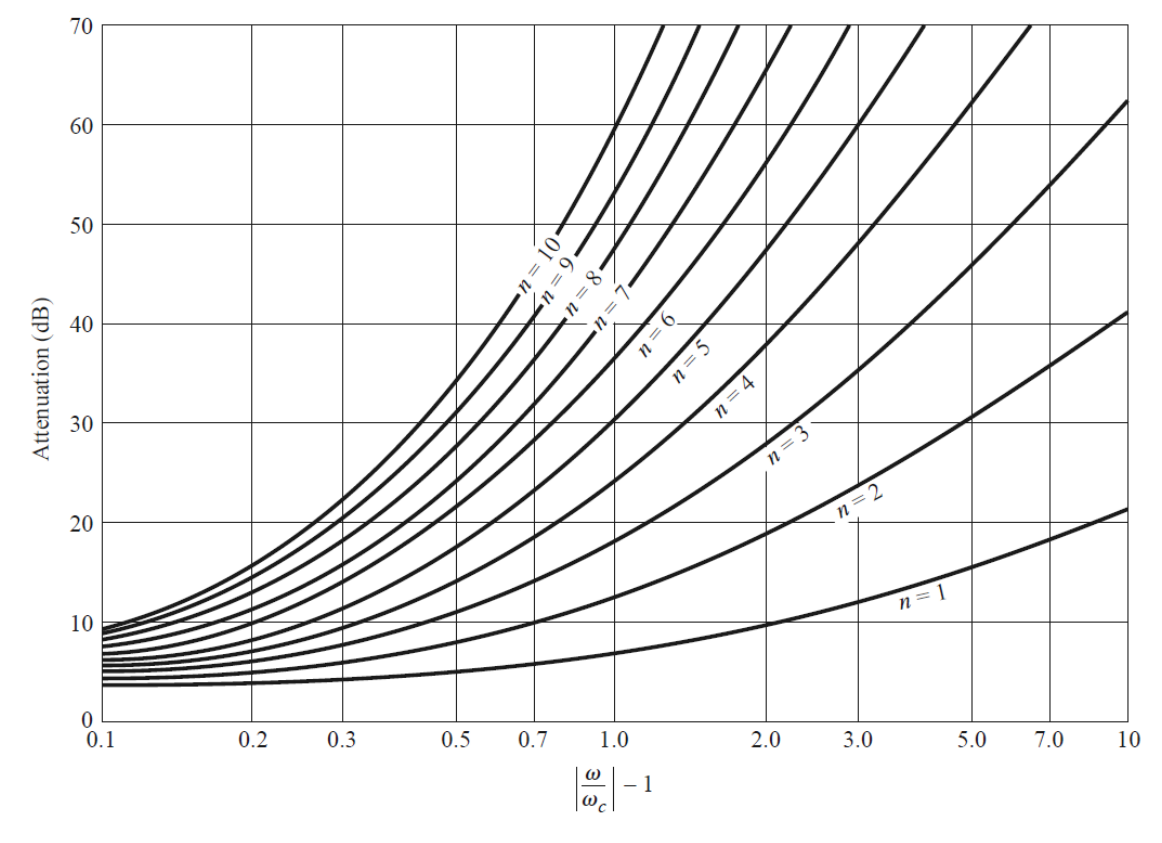

### <span id="page-60-0"></span>**ANEXO I: Tabelas e Figuras extraídas do Pozar [3]**

Figura 8.26 - Atenuação versus frequência normalizada para projetos de filtros com máxima resposta plana.

Tabela 8.3: Valores normalizados dos elementos para filtros passa-baixa com resposta plana (g<sub>0</sub> = 1,  $\omega_c$  = 1, N = 1 a 10)

| $\boldsymbol{N}$ | $g_{1}$                                                                                                    | $g_{2}$                                     | 83 | 84 | 85 | 86                                                               | 87 | g <sub>8</sub> | 89 | $g_{10}$ | $g_{11}$ |
|------------------|----------------------------------------------------------------------------------------------------|---------------------------------------------|----|----|----|------------------------------------------------------------------|----|----------------|----|----------|----------|
| $\mathbf{1}$     | 2.0000                                                                                                    | 1.0000                                      |    |    |    |                                                                  |    |                |    |          |          |
|                  |                                                                                                    | 2 1.4142 1.4142 1.0000                      |    |    |    |                                                                  |    |                |    |          |          |
|                  |                                                                                                    | 3 1.0000 2.0000 1.0000 1.0000               |    |    |    |                                                                  |    |                |    |          |          |
|                  |                                                                                                    | 4 0.7654 1.8478 1.8478 0.7654 1.0000        |    |    |    |                                                                  |    |                |    |          |          |
|                  |                                                                                                    | 5 0.6180 1.6180 2.0000 1.6180 0.6180 1.0000 |    |    |    |                                                                  |    |                |    |          |          |
| 6                |                                                                                                    |                                             |    |    |    | 0.5176 1.4142 1.9318 1.9318 1.4142 0.5176 1.0000                 |    |                |    |          |          |
|                  |                                                                                                    |                                             |    |    |    | 7 0.4450 1.2470 1.8019 2.0000 1.8019 1.2470 0.4450 1.0000        |    |                |    |          |          |
|                  |                                                                                                    |                                             |    |    |    | 8 0.3902 1.1111 1.6629 1.9615 1.9615 1.6629 1.1111 0.3902 1.0000 |    |                |    |          |          |
| 9.               | 0.3473                                                                                                    |                                             |    |    |    | 1.0000 1.5321 1.8794 2.0000 1.8794 1.5321 1.0000 0.3473 1.0000   |    |                |    |          |          |
|                  | 10 0.3129                                                                                                    |                                             |    |    |    | 0.9080 1.4142 1.7820 1.9754 1.9754 1.7820 1.4142 0.9080 0.3129   |    |                |    |          | 1.0000   |
|                  | Source: Reprinted from G. L. Matthaei, L. Young, and E. M. T. Jones, Microwave Filters, Impedance-Matching<br>Networks, and Coupling Structures, Artech House, Dedham, Mass., 1980, with permission. |                                             |    |    |    |                                                                  |    |                |    |          |          |

TABLE 8.3 Element Values for Maximally Flat Low-Pass Filter Prototypes  $(g_0 = 1,$  $\omega_c = 1, N = 1$  to 10)

## Cálculo de W/d e $\varepsilon_e$ a partir de  $Z_0$  e  $\varepsilon_r$

Constante dielétrica efetiva:

$$
\varepsilon_e = \frac{\varepsilon_r + 1}{2} + \frac{\varepsilon_r - 1}{2} \frac{1}{\sqrt{1 + 12d/W}}
$$

> Dimensões:

$$
\frac{W}{d} = \begin{cases} \frac{8e^{A}}{e^{2A} - 2} & para \frac{W}{d} < 2\\ \frac{2}{\pi} \left[ B - 1 - \ln(2B - 1) + \frac{\varepsilon_{r} - 1}{2\varepsilon_{r}} \{\ln(B - 1) + 0, 39 - \frac{0, 61}{\varepsilon_{r}} \} \right] & para \frac{W}{d} > 2 \end{cases}
$$

Onde

$$
A = \frac{Z_0}{60} + \sqrt{\frac{\varepsilon_r + 1}{2}} + \frac{\varepsilon_r - 1}{\varepsilon_r + 1} \left( 0.23 + \frac{0.11}{\varepsilon_r} \right)
$$

$$
B = \frac{377\pi}{2Z_0\sqrt{\varepsilon_r}}
$$

### <span id="page-62-0"></span>**ANEXO II: Código MATLAB para cálculo das dimensões de um Filtro**  *Stepped-Impedance* **Passa-Baixa em microlinha com N=6.**

```
%%%%%%%%%%%%%%%%%%%%%%%%%%%%%%%%%%%%%%%%%%%%%%%%%%%%%%%%%%%
Simulação de Filtro Stepped-Impedance em Microstrip para 
N=6. Os valores de capacitância e indutância foram 
retirados da Tabela 8.3, o valor de N da Figura 8.26 e as 
fórmulas da teoria de microlinha da equação 3.197 todos do 
Pozar -4ªEdição.
%%%%%%%%%%%%%%%%%%%%%%%%%%%%%%%%%%%%%%%%%%%%%%%%%%%%%%%%%%%
clc
clear all
format long
%inputs
Er=input('Digite a Constante Dielétrica:');
d=input('Digite a altura do substrato (em mm):');
fc=input('Digite a frequência de corte (em GHz):');
R0=input('Digite a impedância do filtro (em Ohm):');
Zl=input('Digite o valor da seção de BAIXA impedância (em 
Ohm):');
Zh=input('Digite o valor da seção de ALTA impedância (em 
Ohm):');
for i=1:2:5
   C(i) = input ('Digite o valor do capacitor:');
     %[0.5176 1.9318 1.4142]
   Bl(i) = (C(i)*Zl)/RO;end
for i=2:2:6L(i) = input ('Digite o valor do indutor:');
     %[1.4142 1.9318 0.5176]
   B1(i) = (L(i)*R0)/Zh;end
Bl deg = BL./(pi/180);
fc=fc*1e9;
c=3e8:
%fórmulas da teoria de microlinha
for i=1:2:5fi = B1 deg(i);
    Z=Z1;A = (Z/60) * sqrt ((Er + 1)/2) + ((Er-1)/(Er+1)) * (0.23 +(0.11/Er);
```

```
B = (377 * pi) / (2 * z * (sqrt (Er)));
    W = (2/\pi i) * (B-1-log(2*B-1) + ((Er + 1)/(2*Er)) * (log(B-1))1)+0.39-(0.61/Er));
     if W>2 
        W mm(i)= W*d;
    else W = ((8*exp(A)) / (exp(2*A) - 2));W mm(i) = W*d; end
    Ee = ((Er+1)/2) + ((Er-1)/2) * (1/(sqrt(1+(12*(d/W)))));k0 = (2*pi*fc)/(c;l = (fi.*(pi/180))./((sqrt(Ee))*k0);
    1 mm(i)=1. *1000;
end
%fórmulas da teoria de microlinha
for i=2:2:6
    fi = B1 deg(i);
    Z=Zh:
    A = (Z/60) * sqrt ((Er + 1)/2) + ((Er-1)/(Er+1)) * (0.23 +(0.11/Er);
    B = (377 * pi) / (2 * z * (sqrt (Er)));
    W = (2/\pi i) * (B-1-log(2*B-1)) + ((Er + 1)/(2*Er)) * (log(B-1))1)+0.39-(0.61/Er));
    if W>2W mm(i) = W*d;
    else W = ((8*exp(A)) / (exp(2*A) - 2));W mm(i) = W*d;
     end
    Ee = ((Er+1)/2) + ((Er-1)/2) * (1/(sqrt(1+(12*(d/W)))));k0 = (2*pi*fc)/c;l = (fi.*(pi/180))./((sqrt(Ee))*k0);
    1 mm(i)=1.*1000;
end
Bl_deg
W_mm
l_mm
```
#### <span id="page-64-1"></span><span id="page-64-0"></span>**ANEXO III: Resultado da Calculadora [11].**

#### **Referente aos inputs da Figura 29**

Stepped Impedance Coaxial Lowpass Filter Designer http://www.changpuak.ch/electronics/Stepped\_Impedance\_Lowpass\_Coax.php Version : 09. November 2014 ---------------------------------------------------------------------

Cutoff Frequency : 1190 MHz

System Impedance : 50 Ohm

Low Impedance : 6.31 O, cap.

High Impedance : 179.54 O, ind.

Order of Filter : 7

Filter Topology : Butterworth

Tube is round. Center is round.

Tube inner diam. / width : 20.00 mm, respectively 0.7874 inch

Overall Length : 73.0 mm, respectively 2.8735 inch

Depending on your connectors, you may need additional length !

Section #0

Z (O): 50.0

Length : as required ...

Diameter : 8.69 mm, respectively 0.3422 inch

---------------------------------------------------------------------

Section #1

Z (O): 179.54

 $\beta*1$  (deg) : 7.10

Length : 4.97 mm, respectively 0.196 inch

Diameter : 1.00 mm, respectively 0.039 inch

G[1] : 0.4450

---------------------------------------------------------------------

Section #2

Z (O): 6.31

ß\*l (deg) : 9.02 Length : 6.32 mm, respectively 0.249 inch Diameter : 18.00 mm, respectively 0.709 inch G[2] : 1.2470 --------------------------------------------------------------------- Section #3 Z (O): 179.54  $\beta*l$  (deg) : 28.75 Length : 20.13 mm, respectively 0.793 inch Diameter : 1.00 mm, respectively 0.039 inch G[3] : 1.8019 --------------------------------------------------------------------- Section #4 Z (O): 6.31 ß\*l (deg) : 14.47 Length : 10.13 mm, respectively 0.399 inch Diameter : 18.00 mm, respectively 0.709 inch G[4] : 2.0000 --------------------------------------------------------------------- Section #5 Z (O): 179.54  $\beta*l$  (deg) : 28.75 Length : 20.13 mm, respectively 0.793 inch Diameter : 1.00 mm, respectively 0.039 inch G[5] : 1.8019 Section #6 Z (O): 6.31 ß\*l (deg) : 9.02 Length : 6.32 mm, respectively 0.249 inch Diameter : 18.00 mm, respectively 0.709 inch G[6] : 1.2470 --------------------------------------------------------------------- Section #7 Z (O): 179.54  $\beta$ <sup>\*</sup>l (deg) : 7.10 Length : 4.97 mm, respectively 0.196 inch Diameter : 1.00 mm, respectively 0.039 inch G[7] : 0.4450 Section #8 Z (O): 50.0 Length : as required ... Diameter : 8.69 mm, respectively 0.3422 inch ---------------------------------------------------------------------

#### <span id="page-66-0"></span>**Referente aos inputs da Figura 38**

Stepped Impedance Coaxial Lowpass Filter Designer http://www.changpuak.ch/electronics/Stepped\_Impedance\_Lowpass\_Coax.php Version : 09. November 2014 --------------------------------------------------------------------- Cutoff Frequency : 2500 MHz System Impedance : 50 Ohm Low Impedance : 26.48 O, cap. High Impedance : 103.25 O, ind. Order of Filter : 7 Filter Topology : Butterworth Tube is round. Center is round. Tube inner diam. / width : 28.00 mm, respectively 1.1024 inch Overall Length : 87.0 mm, respectively 3.4259 inch Depending on your connectors, you may need additional length ! --------------------------------------------------------------------- Section #0

Z (O): 50.0

Length : as required ... Diameter : 12.17 mm, respectively 0.4791 inch --------------------------------------------------------------------- Section #1 Z (O): 103.25  $\beta*l$  (deg) : 12.35 Length :  $4.12$  mm, respectively 0.162 inch Diameter : 5.00 mm, respectively 0.197 inch G[1] : 0.4450 --------------------------------------------------------------------- Section #2 Z (O): 26.48 ß\*l (deg) : 37.84 Length : 12.61 mm, respectively 0.497 inch Diameter : 18.00 mm, respectively 0.709 inch G[2] : 1.2470 --------------------------------------------------------------------- Section #3 Z (O): 103.25  $\beta$ <sup>\*</sup>l (deg) : 50.00 Length : 16.67 mm, respectively 0.656 inch Diameter : 5.00 mm, respectively 0.197 inch G[3] : 1.8019 --------------------------------------------------------------------- Section #4 Z (O): 26.48  $\beta*l$  (deg) : 60.69 Length : 20.23 mm, respectively 0.796 inch Diameter : 18.00 mm, respectively 0.709 inch G[4] : 2.0000 --------------------------------------------------------------------- Section #5

Z (O): 103.25

ß\*l (deg) : 50.00 Length : 16.67 mm, respectively 0.656 inch Diameter : 5.00 mm, respectively 0.197 inch G[5] : 1.8019

---------------------------------------------------------------------

Section #6

Z (O): 26.48  $\beta*1$  (deg) : 37.84

Length : 12.61 mm, respectively 0.497 inch

Diameter : 18.00 mm, respectively 0.709 inch

G[6] : 1.2470

---------------------------------------------------------------------

Section #7

Z (O): 103.25

ß\*l (deg) : 12.35

Length : 4.12 mm, respectively 0.162 inch

Diameter : 5.00 mm, respectively 0.197 inch

G[7] : 0.4450

---------------------------------------------------------------------

Section #8

Z (O): 50.0

Length : as required ...

Diameter : 12.17 mm, respectively 0.4791 inch

---------------------------------------------------------------------